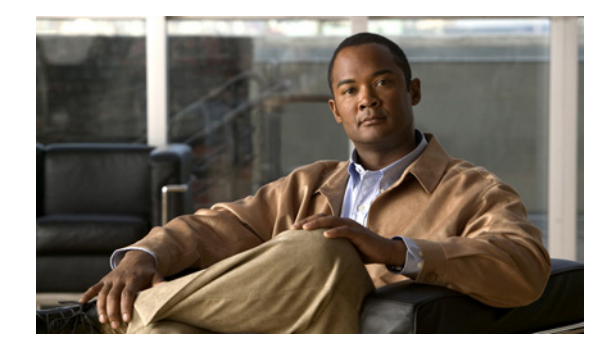

# **Release Notes for Cisco Voice Interworking Service Module Release 3.3.35.201**

#### **Revised: August 2010, OL-23365-01**

The Voice Interworking Service Module (VISM) product is supported by Cisco MGX Voice Media Gateways. Refer to these release notes for Media Gateway and version level support guidelines.

The VISM/VISM-PR software release notes are supported by the *Cisco Voice Interworking Services (VISM) Configuration Guide and Command Reference Release 3.3*, which is available at Cisco.com.

# **Contents**

The content of this document is arranged into the following major sections:

[About Release 3.3.35.201, page 4](#page-3-5) [About Release 3.3.35.203, page 4](#page-3-0) [About Release 3.3.35, page 4](#page-3-1) [About Release 3.3.30, page 4](#page-3-4) [About Release 3.3.25, page 4](#page-3-2) [About Release 3.3.20, page 4](#page-3-3) [About Release 3.3.10, page 5](#page-4-1) [About Release 3.3, page 5](#page-4-0) [Overview, page 6](#page-5-0) [New Features Introduced in Release 3.3.35.201, page 6](#page-5-1) [New Features Introduced in Release 3.3.35.203, page 7](#page-6-3) [New Features Introduced in Release 3.3.35, page 7](#page-6-1) [SNMP Support for Card Uptime, page 7](#page-6-2) [New Features Introduced in Release 3.3.30, page 7](#page-6-0) [G.723 codec for VoATM, page 8](#page-7-0)

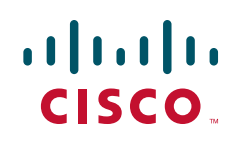

[Enhanced Support for Controlling the EcanControl for Clearchannel Codec, page 19](#page-18-0) [Codec Upspeed for Fax Modems, page 24](#page-23-0) [Interoperability with 1AESS Switch, page 25](#page-24-0) [1AESS Signaling Overview, page 25](#page-24-1) [Configuring VISM for 1AESS Signaling, page 26](#page-25-0) [New Features Introduced in Release 3.3.25, page 29](#page-28-0) [SPVC Capacity Expansion, page 29](#page-28-1) [VISM-PR Alarm Events Reported in the MGX Log File, page 29](#page-28-2) [Configurable Loopback Cell Priority, page 33](#page-32-0) [History Statistics Enhancement, page 34](#page-33-0) [VISM Management Information Base, page 37](#page-36-0) [VISM Redundancy, page 37](#page-36-1) [VISM Call Rate, page 38](#page-37-0) [Compatibility, page 38](#page-37-1) [Limitations and Restrictions, page 40](#page-39-0) [Upgrade Procedures, page 42](#page-41-0) [Prerequisites, page 42](#page-41-1) [VISM/VISM-PR Upgrades with PXM1, page 43](#page-42-0) [Downloading VISM/VISM-PR Boot Code and Firmware to PXM1, page 43](#page-42-1) [Upgrading Boot Code with PXM1 Cards, page 43](#page-42-2) [Upgrading VISM/VISM-PR Firmware with PXM1 Card, page 44](#page-43-0) [Upgrading VISM-PR with PXM1E and PXM45, page 46](#page-45-0) [Downloading VISM-PR Boot Code and Firmware to PXM1E and PXM45, page 46](#page-45-1) [Upgrading Boot Code with PXM1E and PXM45 Cards, page 46](#page-45-2) [Upgrading VISM-PR Firmware with PXM1E and PXM45 Cards, page 47](#page-46-0) [Downgrading VISM/VISM-PR, page 48](#page-47-0) [Upgrading VISM to VISM-PR Hardware, page 49](#page-48-0) [Caveats in Release 3.3.35.201, page 50](#page-49-0) [Resolved Caveats in Release 3.3.35.201, page 50](#page-49-1) [Open Caveats in Release 3.3.35.201, page 50](#page-49-2) [Caveats in Release 3.3.35.201, page 50](#page-49-0) [Resolved Caveats in Release 3.3.35.203, page 51](#page-50-2) [Open Caveats in Release 3.3.35.203, page 51](#page-50-3) [Caveats in Release 3.3.35, page 51](#page-50-0) [Resolved Caveats in Release 3.3.35, page 51](#page-50-1) [Open Caveats in Release 3.3.35, page 52](#page-51-0) [Caveats in Release 3.3.30, page 52](#page-51-1) [Resolved Caveats in Release 3.3.30, page 52](#page-51-2)

[Open Caveats in Release 3.3.30, page 54](#page-53-0)

[Caveats in Release 3.3.25, page 55](#page-54-0)

[Resolved Caveats in Release 3.3.25, page 55](#page-54-1)

[Open Caveats in Release 3.3.25, page 56](#page-55-0)

[Caveats in Release 3.3.20, page 57](#page-56-0)

[Resolved Caveats in Release 3.3.20, page 57](#page-56-1)

[Open Caveats in Release 3.3.20, page 58](#page-57-0)

[Caveats in Release 3.3.10, page 59](#page-58-0)

[Resolved Caveats in Release 3.3.10, page 60](#page-59-0)

[Open Caveats in Release 3.3.10, page 61](#page-60-0)

[Caveats in Release 3.3, page 63](#page-62-0)

[Resolved Caveats in Release 3.3, page 63](#page-62-1)

[Open Caveats, page 65](#page-64-0)

[Related Documentation, page 67](#page-66-0)

[Obtaining Documentation, Obtaining Support, and Security Guidelines, page 68](#page-67-0)

# <span id="page-3-5"></span>**About Release 3.3.35.201**

VISM/VISM-PR Release 3.3.35.201 is a maintenance release of Release 3.3.35 and contains no new feature for VISM-PR.

For a list of the caveats in this release, see the ["Caveats in Release 3.3.35.201" section on page 50](#page-49-0)

# <span id="page-3-0"></span>**About Release 3.3.35.203**

VISM/VISM-PR Release 3.3.35.203 is a maintenance release of Release 3.3.35 and contains no new feature for VISM-PR.

For a list of the caveats in this release, see the ["Caveats in Release 3.3.35.203" section on page 51.](#page-50-4)

# <span id="page-3-1"></span>**About Release 3.3.35**

VISM/VISM-PR Release 3.3.35 is a maintenance release of Release 3.3.30 and contains new features for VISM-PR. For a description of these features, see the ["New Features Introduced in Release 3.3.35"](#page-6-1)  [section on page 7.](#page-6-1)

For a list of the caveats in this release, see the ["Caveats in Release 3.3.35" section on page 51.](#page-50-0)

# <span id="page-3-4"></span>**About Release 3.3.30**

VISM/VISM-PR Release 3.3.30 is a maintenance release of Release 3.3.25 and contains new features for VISM-PR. For a description of this feature, see the ["New Features Introduced in Release 3.3.30"](#page-6-0)  [section on page 7.](#page-6-0)

For a list of the caveats in this release, see the ["Caveats in Release 3.3.30" section on page 52.](#page-51-1)

# <span id="page-3-2"></span>**About Release 3.3.25**

VISM/VISM-PR Release 3.3.25 is a maintenance release of Release 3.3.20 and contains new features for VISM-PR. For a description of these features, see the ["New Features Introduced in Release 3.3.25"](#page-28-0)  [section on page 29.](#page-28-0)

For a list of the resolved caveats in this release, see the ["Resolved Caveats in Release 3.3.25" section on](#page-54-1)  [page 55](#page-54-1).

# <span id="page-3-3"></span>**About Release 3.3.20**

VISM/VISM-PR Release 3.3.20 is a maintenance release of Release 3.3 and contains the following new features:

- **•** 1560/980 Hz modem tones
- **•** VQT statistics
- **•** V.110

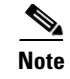

**Note** For a description of these features, refer to the *Cisco Voice Interworking Services (VISM) Configuration Guide and Command Reference, Release 3.3*.

For a list of the open and resolved caveats in this release, see the ["Caveats in Release 3.3.20" section on](#page-56-0)  [page 57.](#page-56-0)

# <span id="page-4-1"></span>**About Release 3.3.10**

The VISM/VISM-PR Release 3.3.10 is a maintenance release of Release 3.3 and contains no new features. For a list of the open and resolved caveats in this release, see ["Caveats in Release 3.3.10"](#page-58-0)  [section on page 59](#page-58-0).

# <span id="page-4-0"></span>**About Release 3.3**

VISM/VISM-PR Release 3.3 is a new release. [Table 1](#page-4-2) summarizes the new features in VISM/VISM-PR Release 3.3.

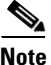

<span id="page-4-2"></span>**Note** For a description of these features, refer to the *Cisco Voice Interworking Services (VISM) Configuration Guide and Command Reference, Release 3.3*.

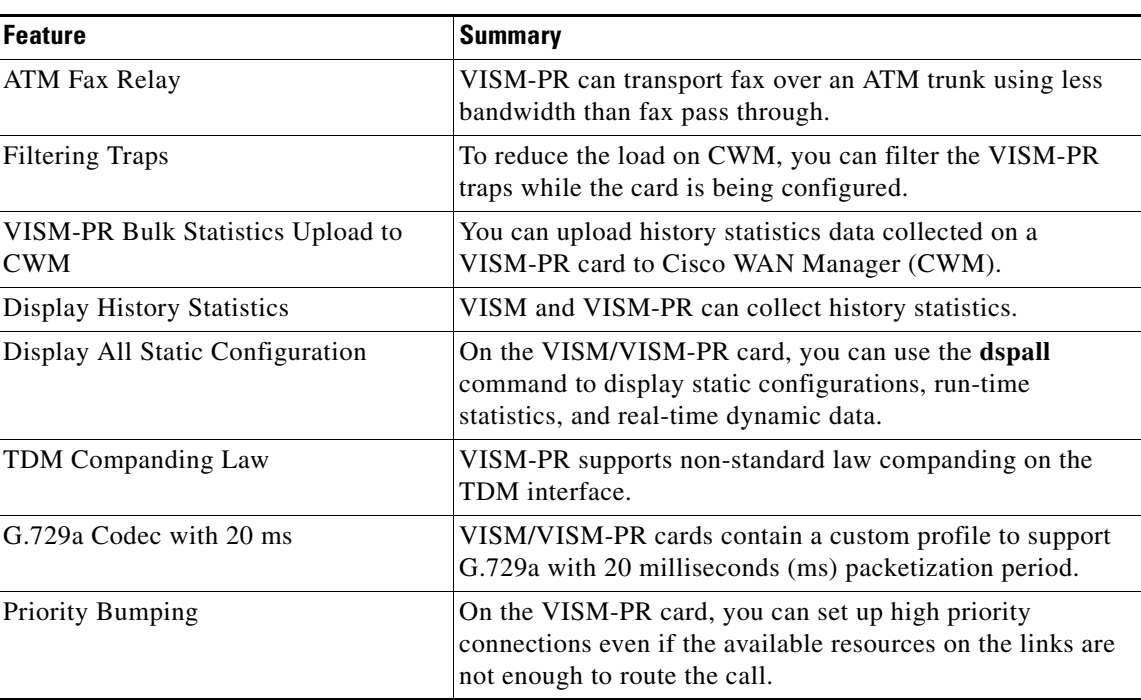

#### *Table 1 VISM/VISM-PR Release 3.3 Features*

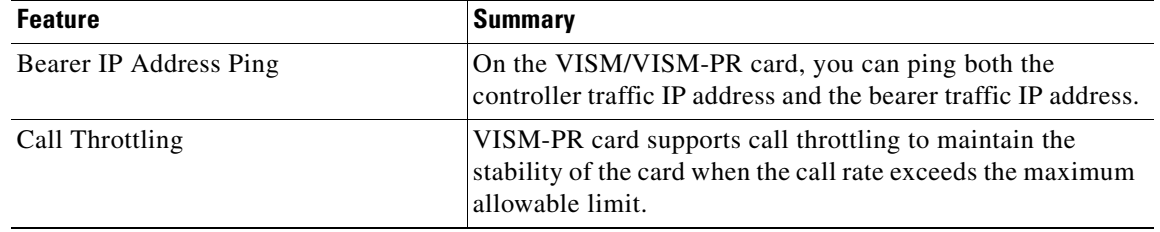

#### *Table 1 VISM/VISM-PR Release 3.3 Features (continued)*

For a list of the open and resolved caveats this release, see ["Caveats in Release 3.3" section on page 63.](#page-62-0)

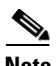

**Note** The content of VISM Release 3.3 supersedes previous releases.

### <span id="page-5-0"></span>**Overview**

These release notes contain the following sections:

- **•** ["New Features Introduced in Release 3.3.35.201" section on page 6](#page-5-1)
- **•** ["New Features Introduced in Release 3.3.35.203" section on page 7](#page-6-3)
- **•** ["New Features Introduced in Release 3.3.35" section on page 7](#page-6-1)
- **•** ["New Features Introduced in Release 3.3.30" section on page 7](#page-6-0)
- **•** ["New Features Introduced in Release 3.3.25" section on page 29](#page-28-0)
- **•** ["VISM Management Information Base" section on page 37](#page-36-0)
- **•** ["VISM Redundancy" section on page 37](#page-36-1)
- **•** ["VISM Call Rate" section on page 38](#page-37-0)
- **•** ["Compatibility" section on page 38](#page-37-1)
- **•** ["Limitations and Restrictions" section on page 40](#page-39-0)
- **•** ["Upgrade Procedures" section on page 42](#page-41-0)
- **•** ["Caveats in Release 3.3.35.201" section on page 50](#page-49-0)
- **•** ["Caveats in Release 3.3.35" section on page 51](#page-50-0)
- **•** ["Caveats in Release 3.3.30" section on page 52](#page-51-1)
- **•** ["Caveats in Release 3.3.20" section on page 57](#page-56-0)
- **•** ["Caveats in Release 3.3.10" section on page 59](#page-58-0)
- **•** ["Caveats in Release 3.3" section on page 63](#page-62-0)
- ["Related Documentation" section on page 67](#page-66-0)
- **•** ["Obtaining Documentation, Obtaining Support, and Security Guidelines" section on page 68](#page-67-0)

# <span id="page-5-1"></span>**New Features Introduced in Release 3.3.35.201**

None.

# <span id="page-6-3"></span>**New Features Introduced in Release 3.3.35.203**

None.

# <span id="page-6-1"></span>**New Features Introduced in Release 3.3.35**

This section describes the following new features:

**•** [SNMP Support for Card Uptime](#page-6-2)

#### <span id="page-6-2"></span>**SNMP Support for Card Uptime**

SNMP support is provided to the command **dspcduptime**. The **dspcduptime** command displays how long the card has been in the up condition. To add support for this feature, the object **cefcModuleUptime** is used. The MIB object returns only the system clock ticks. The operator has to find out the system availability using the clock ticks.

The following example shows the output of the command:

```
VISM8.a > dspcduptime
10 Days 16 Hours 58 Minutes 22 Seconds
```
# <span id="page-6-0"></span>**New Features Introduced in Release 3.3.30**

This section describes the following new features:

- **•** [G.723 codec for VoATM](#page-7-0)
- **•** [Enhanced Support for Controlling the EcanControl for Clearchannel Codec](#page-18-0)
- **•** [Codec Upspeed for Fax Modems](#page-23-0)
- **•** [Interoperability with 1AESS Switch](#page-24-0)

Г

### <span id="page-7-0"></span>**G.723 codec for VoATM**

Release 3.3.30 supports the G.723 codec with upspeed option for VoATM circuits. G.723 codecs with a packetization period of 30 ms can reduce the bandwidth requirements for voice traffic and improve the bandwidth utilization of existing AAL2 trunks. To support fax/data modem traffic, an upspeed procedure can change from G.723 to G.711 after detection of fax/data modem tones. For more information about the upspeed option, see the ["Codec Upspeed for Fax Modems" section on page 24.](#page-23-0)

A new custom profile supports the G.723 codec for VoATM. [Table 2](#page-7-1) shows the default values for custom profile 211.

| <b>UUI Range</b> | <b>Packet</b><br>Length<br>(octet) | <b>Codec</b>  | <b>SID</b> | M  | <b>Packet</b><br>time (ms) | Sec. No.<br><b>Interval</b><br>(ms) |
|------------------|------------------------------------|---------------|------------|----|----------------------------|-------------------------------------|
| $8 - 15$         | 40                                 | <b>PCMU</b>   | No SID     |    | 5                          | 5                                   |
| $8 - 15$         | 40                                 | <b>PCMA</b>   | No SID     |    | 5                          | 5                                   |
| $0 - 7$          | 40                                 | Clear Channel | No SID     | 40 | 5                          | 5                                   |
| $0 - 15$         | 24                                 | G723AH        | SID723     |    | 30                         | 5                                   |
| $0 - 15$         | 24                                 | G723H         | No SID     |    | 30                         | 5                                   |
| $0 - 15$         | 20                                 | G723AL        | SID723     |    | 30                         | 5                                   |
| $0 - 15$         | 20                                 | G723L         | No SID     |    | 30                         | 5                                   |

<span id="page-7-1"></span>*Table 2 Custom Profile 211*

The following commands are modified to accommodate custom profile 211. In each case, the command has a new parameter for selecting custom profile 211. The MIB for Release 3.3.30 supports this profile as well.

- **•** [cnfprofparams](#page-8-0)
- **•** [cnfprofelemvoice](#page-10-0)
- **•** [cnfprofelemvbd](#page-12-0)
- **•** [dspprofparams](#page-14-0)
- **•** [dspaal2profile](#page-17-0)

# <span id="page-8-0"></span>**cnfprofparams**

To configure a profile preference for a channel, use the **cnfprofparams** command.

**cnfprofparams** <*profileType> <profileNumber> <profilePreference>*

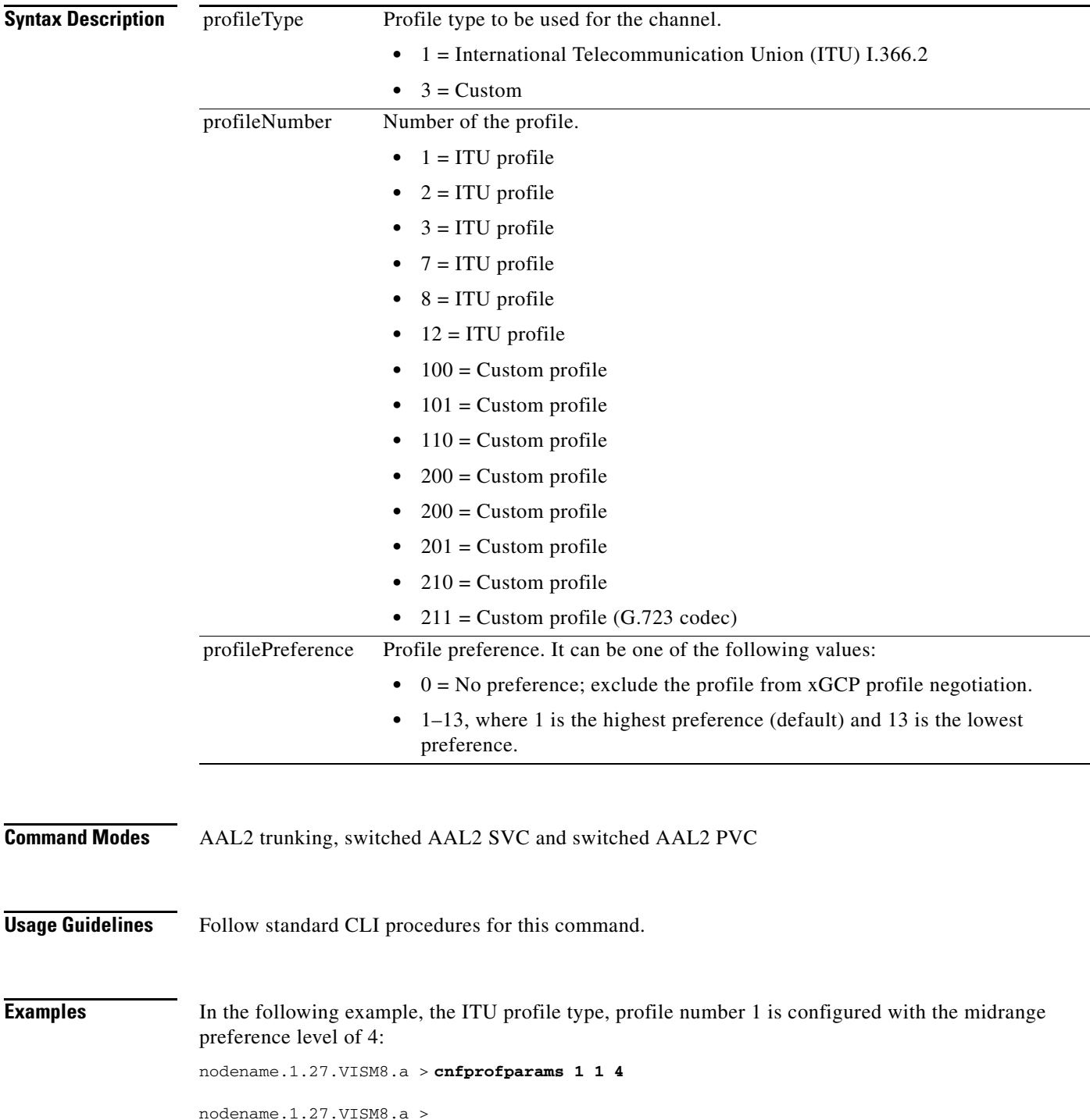

Use the **[dspprofparams](#page-14-0)** command to view the profile parameters.

**Related Commands Command Description [dspprofparams](#page-14-0)** Displays the profile elements and preferences for all profiles.

 $\overline{\phantom{a}}$ 

# <span id="page-10-0"></span>**cnfprofelemvoice**

To configure the profile voice element, use the **cnfprofelemvoice** command.

**cnfprofelemvoice** <*profileType*> <*profileNumber*> <*voice\_codec\_type*> <*pktPeriod*> <*sid*>

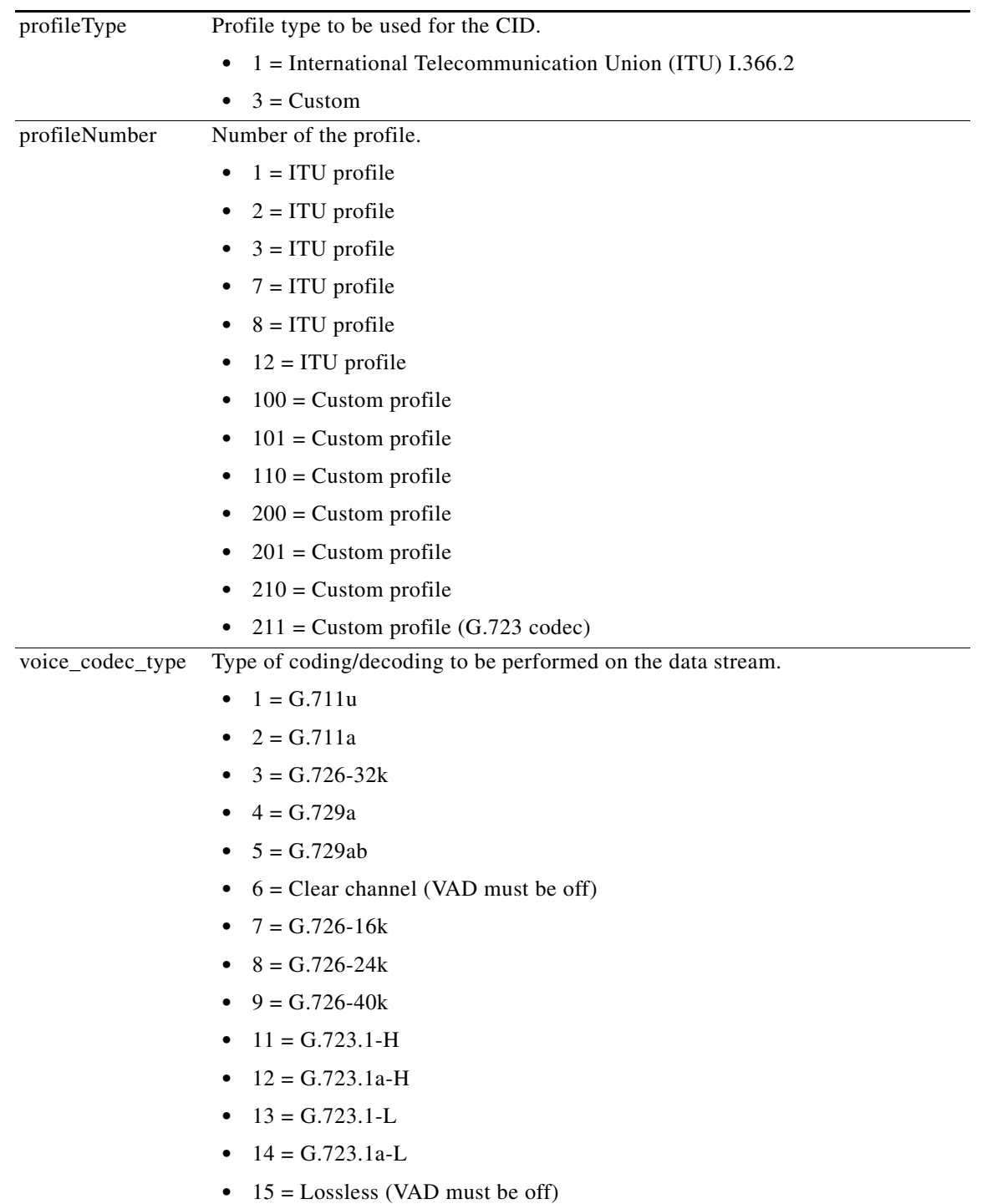

H

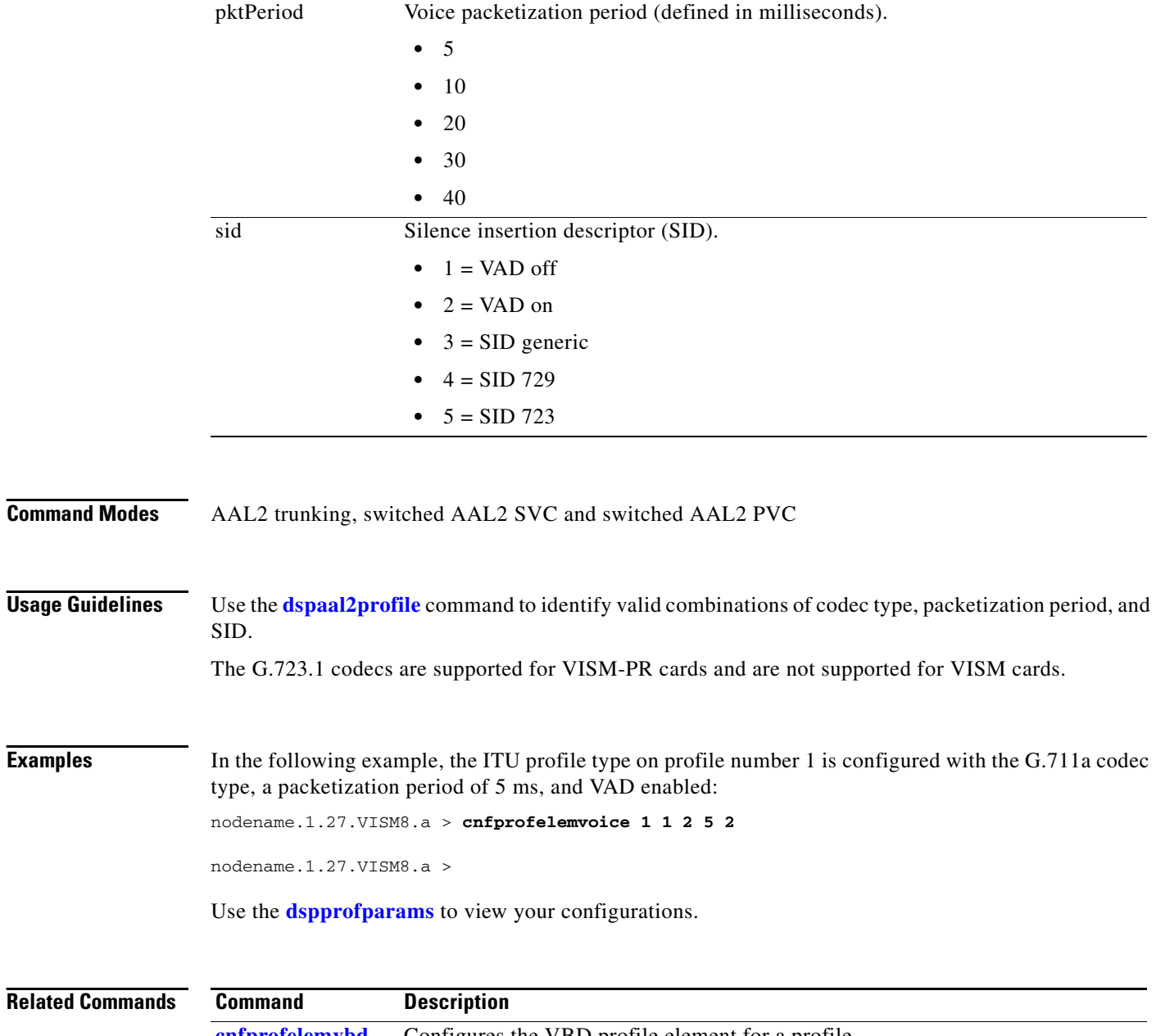

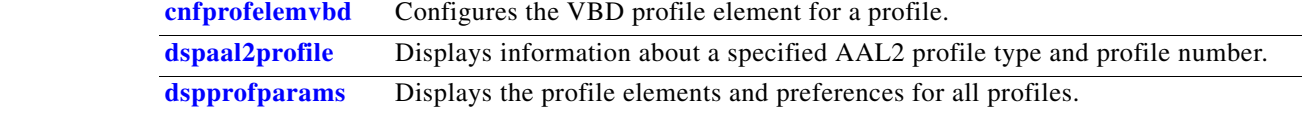

П

# <span id="page-12-0"></span>**cnfprofelemvbd**

To configure the voiceband data (VBD) profile element for a profile, use the **cnfprofelemvbd** command.

**cnfprofelemvbd** <*profileType*> <*profileNumber*> <*codecType*> <*pktPeriod*>

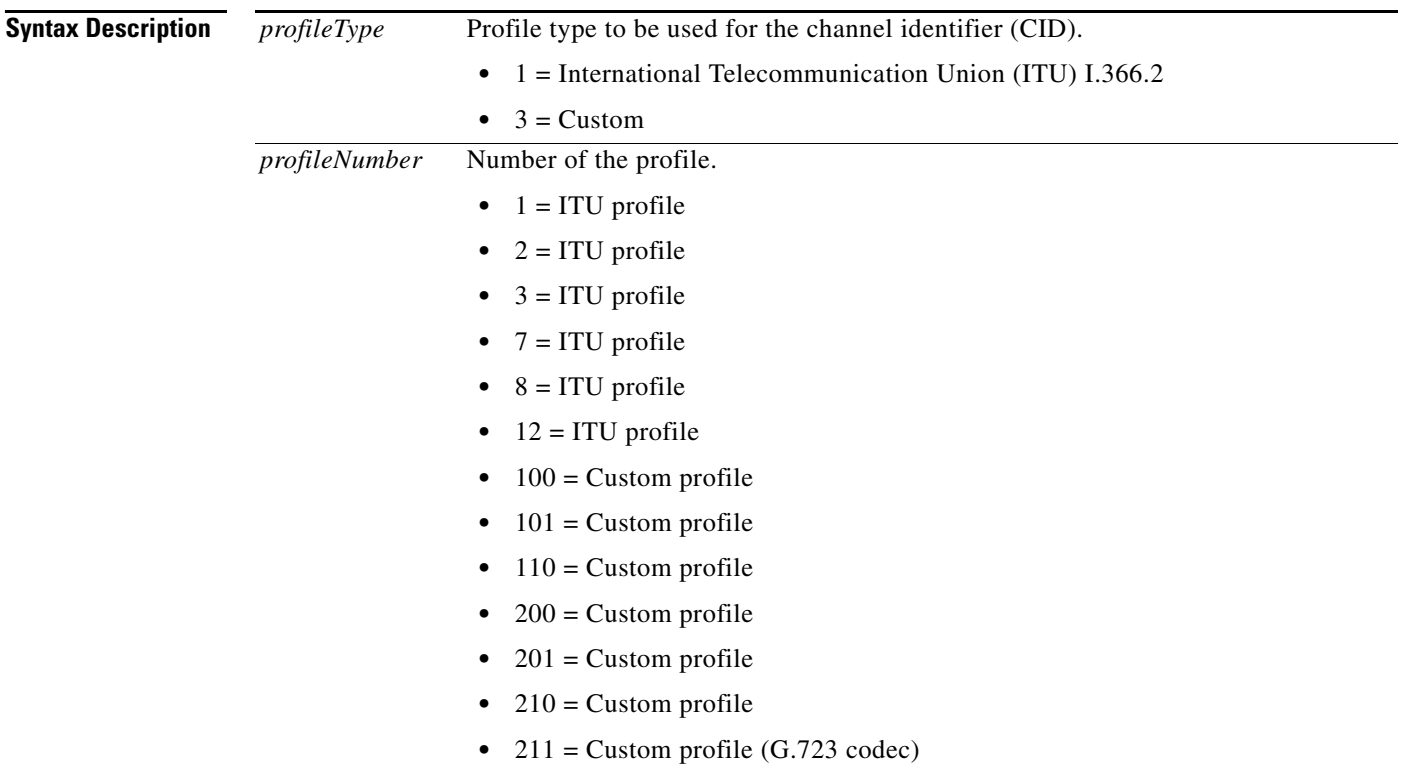

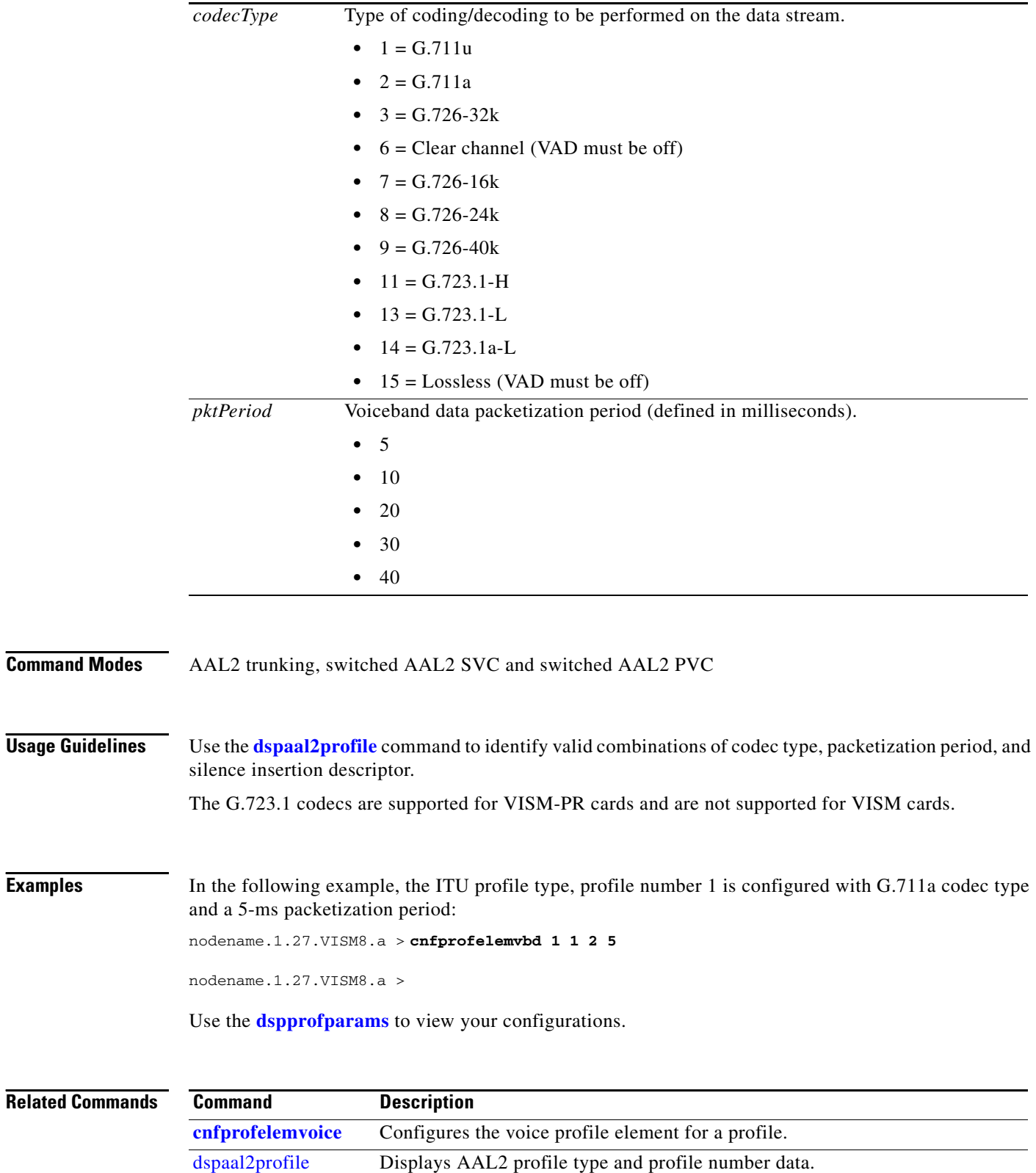

**[dspprofparams](#page-14-0)** Displays the profile elements and the preferences for all profiles.

# <span id="page-14-0"></span>**dspprofparams**

To display the profile elements and the preferences for all profiles, use the **dspprofparams** command.

#### **dspprofparams**

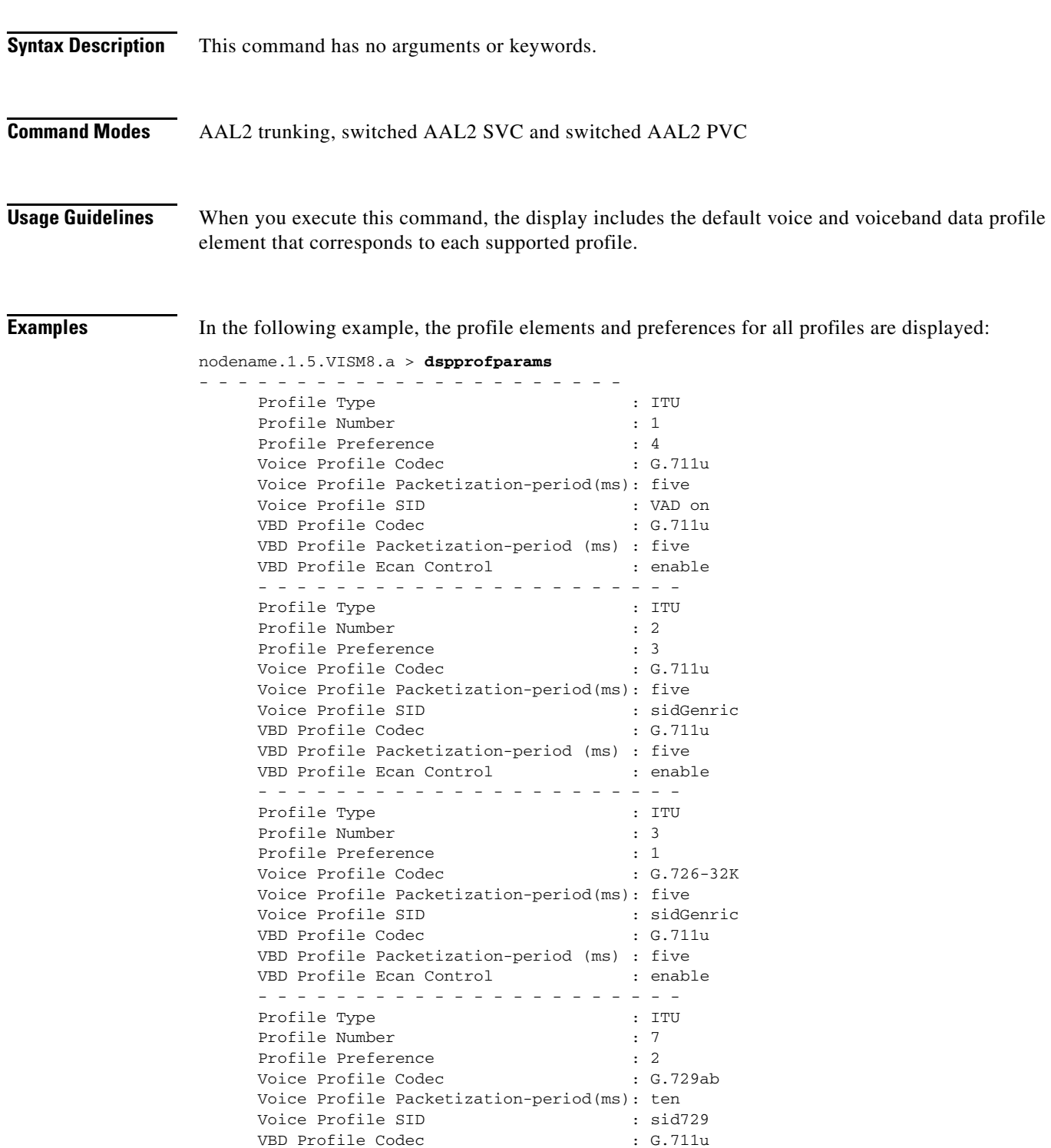

×

H

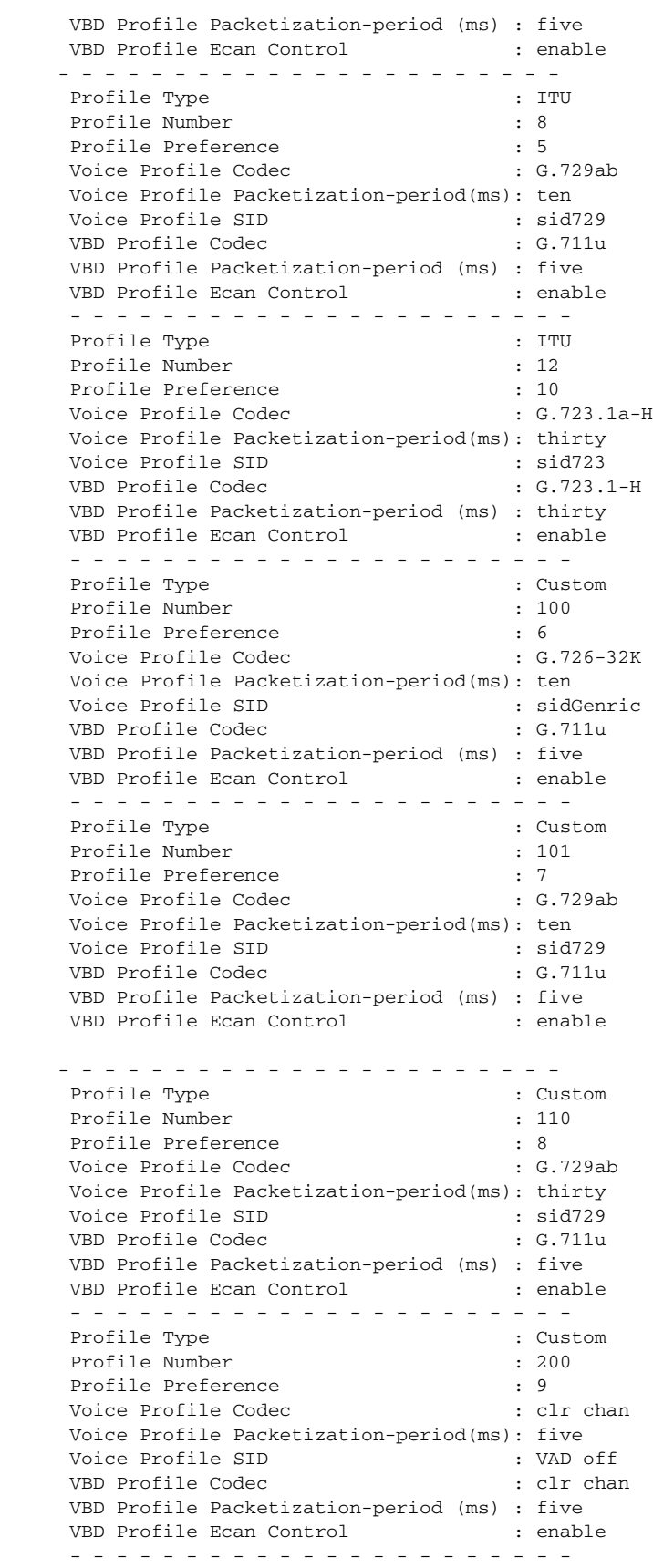

 $\mathbf l$ 

П

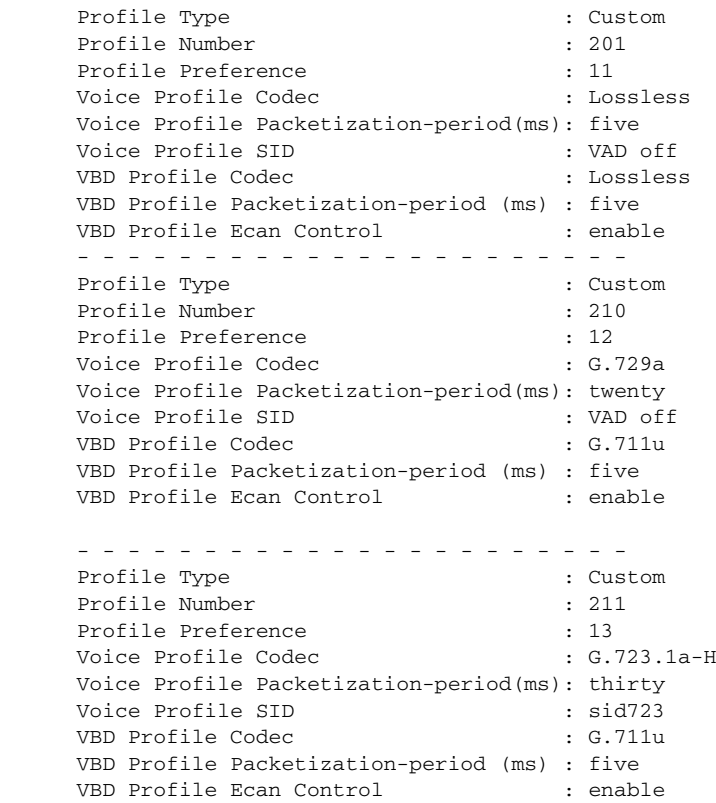

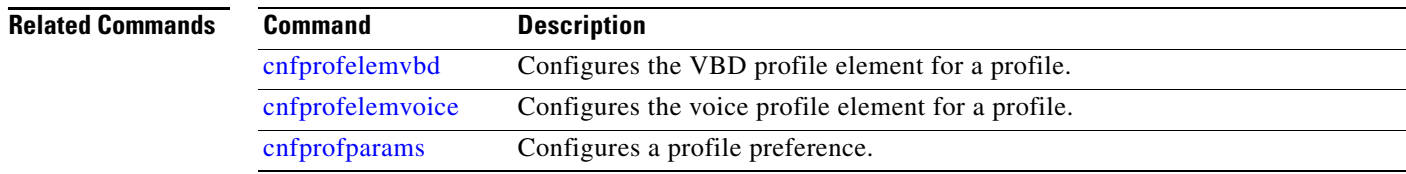

# <span id="page-17-0"></span>**dspaal2profile**

To display data about a specified AAL2 profile type and profile number, use the **dspaal2profile**  command.

**dspaal2profile** *<profileType> <profileNumber>*

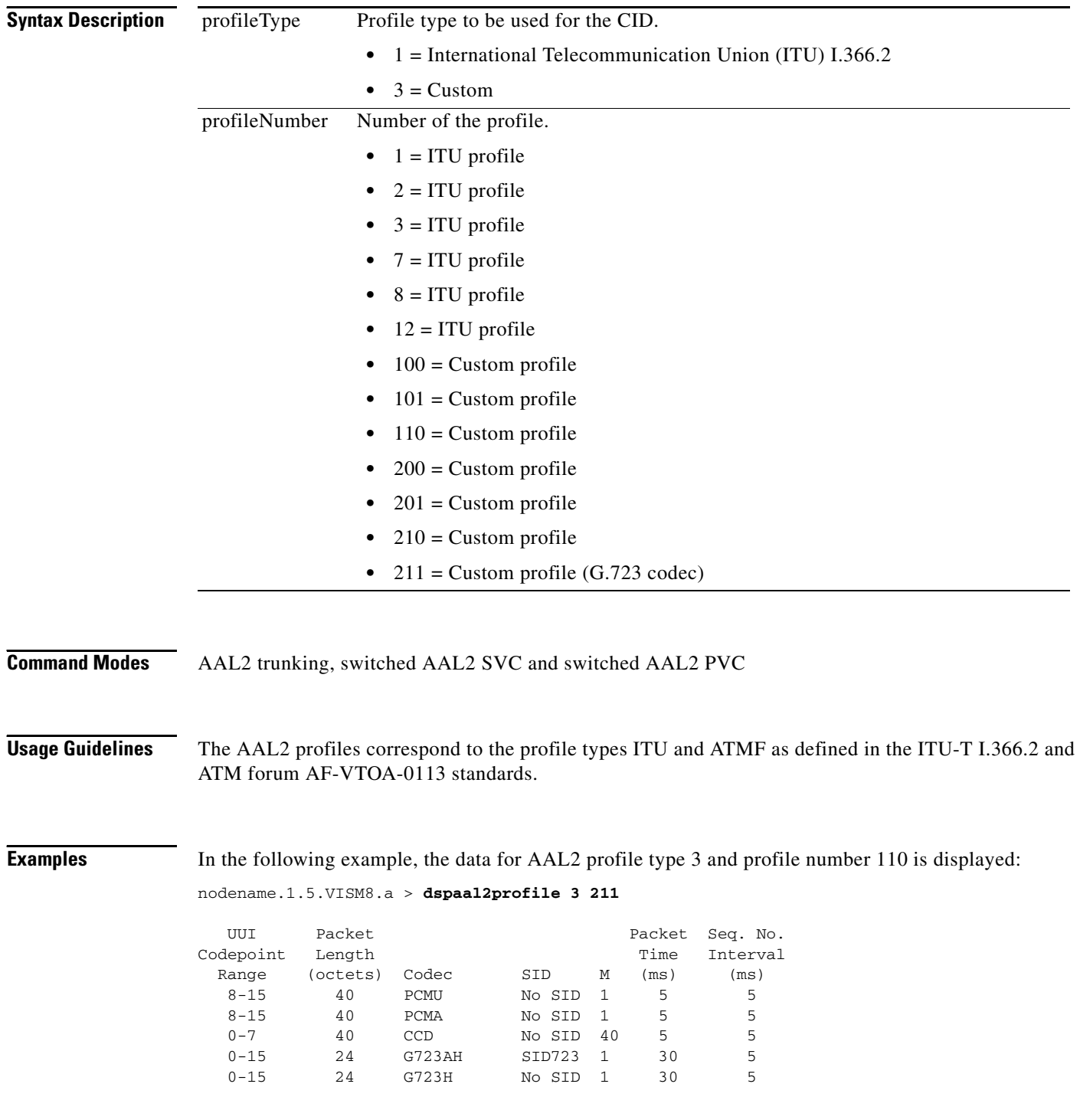

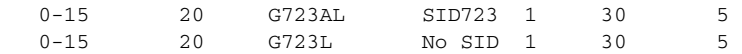

nodename.1.5.VISM8.a >

**Related Commands** There are no related commands.

#### <span id="page-18-0"></span>**Enhanced Support for Controlling the EcanControl for Clearchannel Codec**

In Releases 3.3.10 and earlier, when a channel is configured to use clearchannel as the voiceband data (VBD) codec, the value of Ecan cancellation is not changed. Therefore, if the initial call was set up with echo cancellation on, it remains remain on even after upspeed to clearchannel.

Cisco recommends having Ecan cancellation off with clearchannel because the CCD vbd codec should be used for carrying transparent bit streams. With Ecan cancellation off, transparent bit streams are passed transparently through VISM without modification by echo cancellers.

In Release 3.3.20, as a fix for DDTS CSCef12950, when a channel is configured to use clearchannel as VBD codec, echo cancellation is set to off for that channel.

However, some fax adapters (Gammalink and Brooktrout) require Ecan cancellation to be on to eliminate echo on the tail circuit. To accommodate such fax adapters, Release 3.3.30 adds a parameter to the VBD codec commands to enhance control of the Ecan cancellation.

By default the EcanControl parameter is set to true for Clearchannel (Ecan Cancellation is turned off). For fax adapters that require echo cancellation, set EcanControl to false (Ecan cancellation remains unchanged).

Release 3.3.30 modifies the following commands to enhance echo cancellation control for clearchannel as the VBD codec.

**•** [cnfvbdcodec](#page-19-0)—Configures Ecan Validation in VOIP mode

A new argument enables or disables Ecan validation for a clearchannel voiceband data (VBD) codec.

• dspybdcodec—Displays Ecan Validation in VOIP mode

A new line displays the Ecan control state.

• [cnfprofelemvbd—](#page-22-0)Configures Ecan Validation in AAL2 mode

A new argument enables or disables Ecan validation for a VBD profile.

**•** [dspprofparams—](#page-14-0)Displays Ecan Validation in AAL2 mode

A new line displays the Ecan control state.

Г

# <span id="page-19-0"></span>**cnfvbdcodec**

To configure voiceband data (VBD) upspeed codec on the VISM card, use the **cnfvbdcodec** command.

**cnfvbdcodec <***upspeedCodec***>** *|* **<***payload***> <***ecan\_control***>** *|*

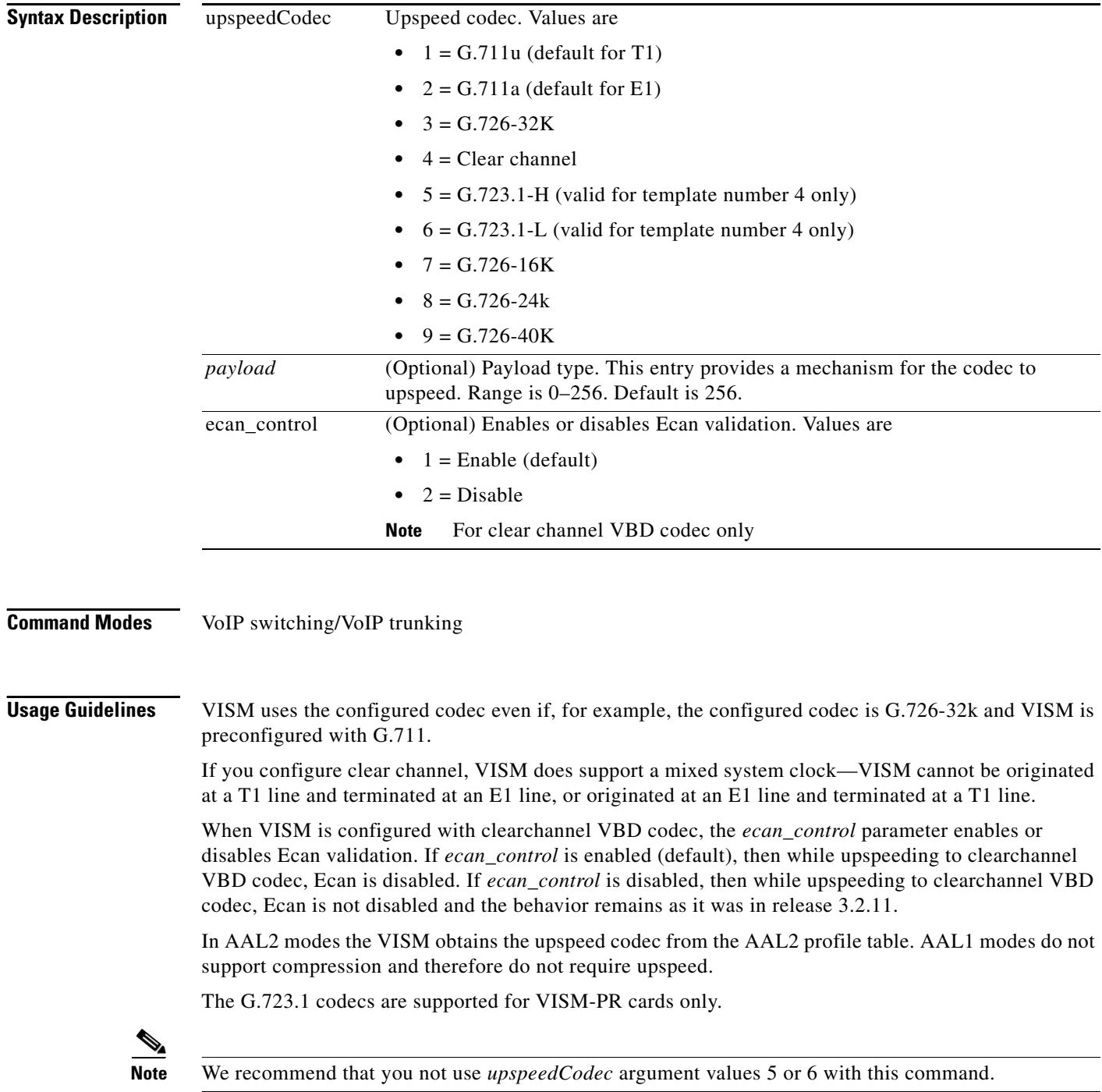

**The Contract of the Contract of the Contract of the Contract of the Contract of the Contract of the Contract of the Contract of the Contract of the Contract of the Contract of the Contract of the Contract of the Contract** 

**Examples** In the following example, the VBD upspeed codec is configured as clearchannel, is assigned payload type 182, and Ecan validation is disabled:

nodename.1.27.VISM8.a > **cnfvbdcodec** 4 128 2

nodename.1.27.VISM8.a >

#### **Related Commands**

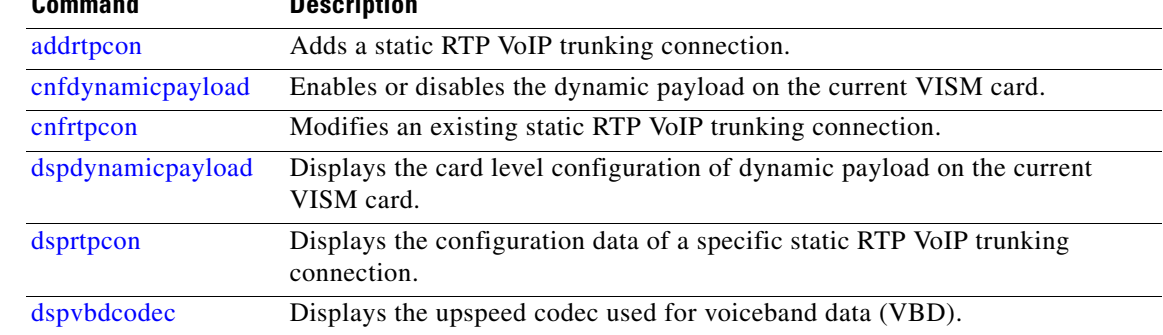

# <span id="page-21-0"></span>**dspvbdcodec**

To display the upspeed codec used for voiceband data (VBD) and the payload type, use the **dspvbdcodec**  command.

#### **dspvbdcodec**

- **Syntax Description** This command has no arguments or keywords.
- **Command Modes** VoIP switching/VoIP trunking
- **Usage Guidelines** Follow standard CLI procedures for this command.

**Examples** In the following example, the upspeed codec used for VBD, the default payload type, and Ecan Control appear:

nodename.1.28.VISM8.a > **dspvbdcodec**

```
 VBD UpSpeed Codec: ClearChannel
Payload Type : 128
 Ecan Control : disable
```
nodename.1.28.VISM8.a >

**Related Commands Command Description** addrtpcon Adds a static RTP VoIP trunking connection. cnfdynamicpayload Enables or disables the dynamic payload on the current VISM card. cnfrtpcon Modifies an existing static RTP VoIP trunking connection. cnfvbdcodec Configures the VBD upspeed codec. dspdynamicpayload Displays the card level configuration of dynamic payload on the current VISM card. dsprtpcon Displays the configuration data of a specific static RTP VoIP trunking connection.

# <span id="page-22-0"></span>**cnfprofelemvbd**

To configure the voiceband data (VBD) profile element for a profile, use the **cnfprofelemvbd** command.

**cnfprofelemvbd** <*profileType*> <*profileNumber*> <*codecType*> <*pktPeriod*> **<***ecan\_control***>**

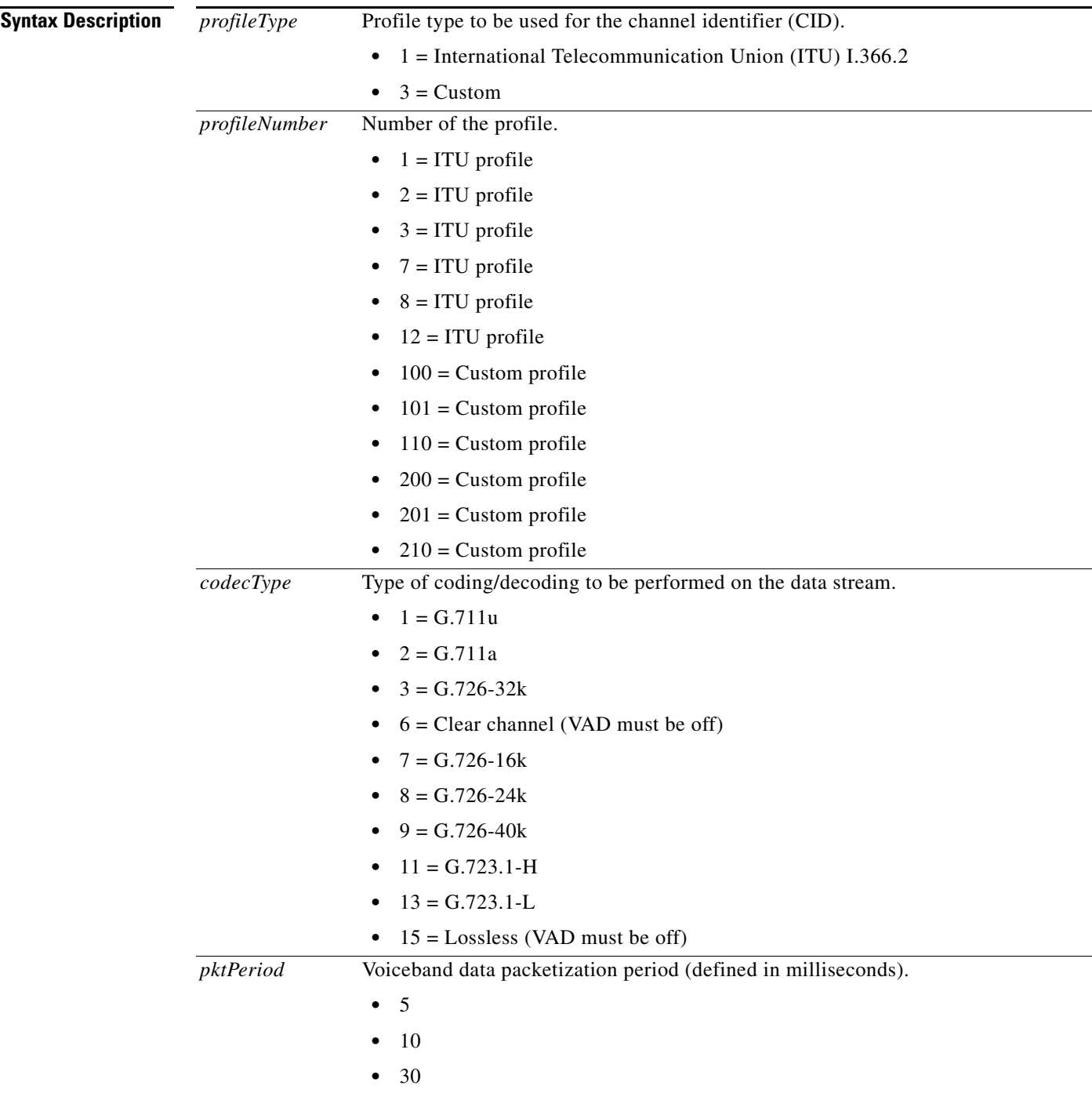

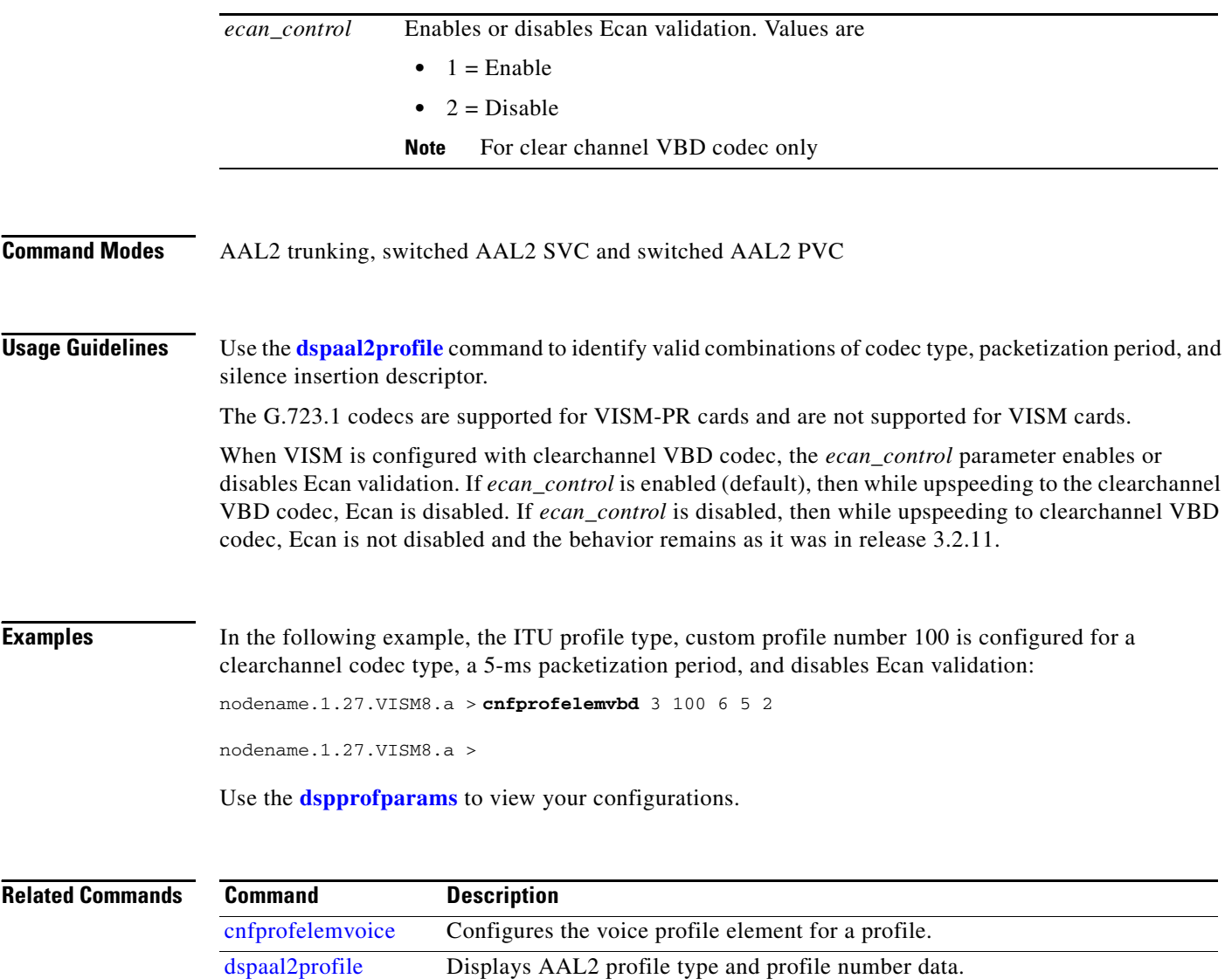

### <span id="page-23-0"></span>**Codec Upspeed for Fax Modems**

Release 3.3.30 has a new command (**cnflnfaxmodem**) that enables or disables the upspeed procedure after detection of fax/modem tones. The **dspln** command displays the fax/modem control.

dspprofparams Displays the profile elements and the preferences for all profiles.

# **cnflnfaxmodem**

To enable or disable the upspeed procedure for a line, use the **cnflnfaxmodem** command.

**cnflnfaxmodem** *<line\_number> <faxModemType>*

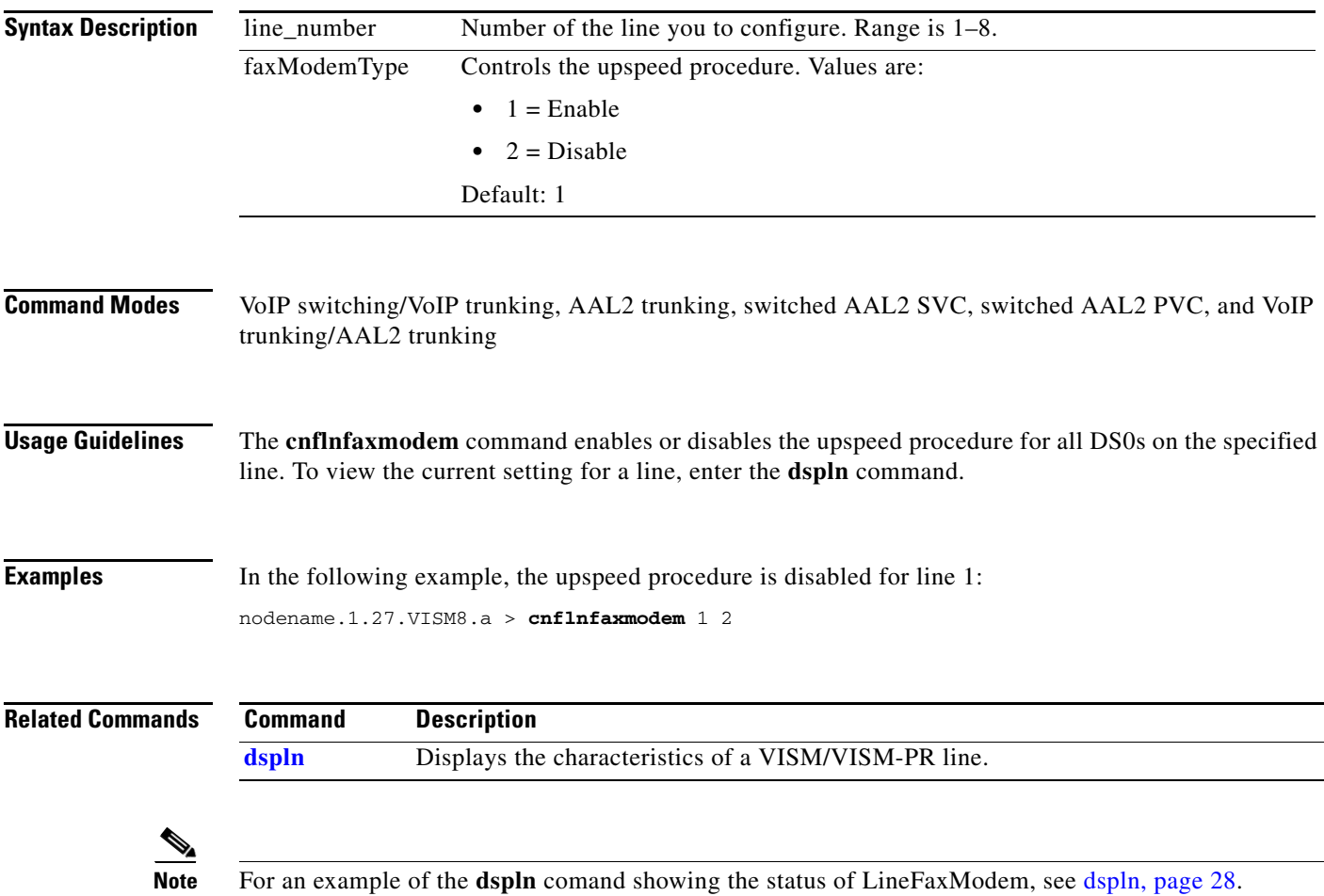

#### <span id="page-24-0"></span>**Interoperability with 1AESS Switch**

Release 3.3.30 extends VISM signaling capabilities to include interoperation with 1AESS switches.

#### <span id="page-24-1"></span>**1AESS Signaling Overview**

The Lucent 1AESS local exchange telephone switching system was widely deployed in the 1970s across what was then the Bell System. Most 1AESS switches are replaced by the next-generation digital switches, such as the Lucent 5ESS and Nortel DMS-100. While few 1AESS switches remain, those still in service are generally heavily built-out. About 2 to 5 percent of lines are on 1AESS switches.

Service providers that offer wholesale dial, Internet/intranet, and access virtual private networks (VPNs) require remote access and expect to provide widely available service at the lowest cost. To do so, they must have Signaling System 7 (SS7) trunks to each local exchange in a service area. And for Internet service providers (ISP) or competitive local exchange carriers (CLEC) that want 100 percent dial coverage, an interface to the remaining 1AESS switches is mandatory.

Even though 1AESS switches use out-of-band SS7 signaling, they cannot disable robbed-bit signaling (RBS). Therefore, gateways that connect to the 1AESS switch must send a steady A/B bit status on specific SS7-controlled lines to prevent the 1AESS tandem from bringing trunks down and placing them in the out-of-service state. Any fluctuation in the received A/B bits might force the entire line on a 1AESS switch into the out-of-service state. To address the sensitivity of 1AESS switch to A/B bits, the connected MGX switch must send a steady stream of A/B bits towards 1AESS switch that corresponds the activity (call setup, call tear down, COT operations) on the DS0.

#### <span id="page-25-0"></span>**Configuring VISM for 1AESS Signaling**

For VISM to interoperate with the 1AESS switch, you configure the VISM module to send a specific, steady A/B/C/D bit pattern to the 1AESS switch when the call is active (seize pattern) and another steady A/B/C/D bit pattern when there is no call (idle pattern). The **cnflnsig** command has a new *signaling\_type* option for enabling this feature, and the **dspln** command displays the corresponding *LineSignalingType*.

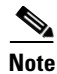

**Note** The 1AESS feature is supported in VOIP switching mode only. Do not configure 1AESS signaling in any other mode (CSCek38088).

a ka

# **cnflnsig**

To configure the signaling mode for a VISM/VISM-PR line, use the **cnflnsig** command.

**cnflnsig** *<line\_number> <signaling\_type>*

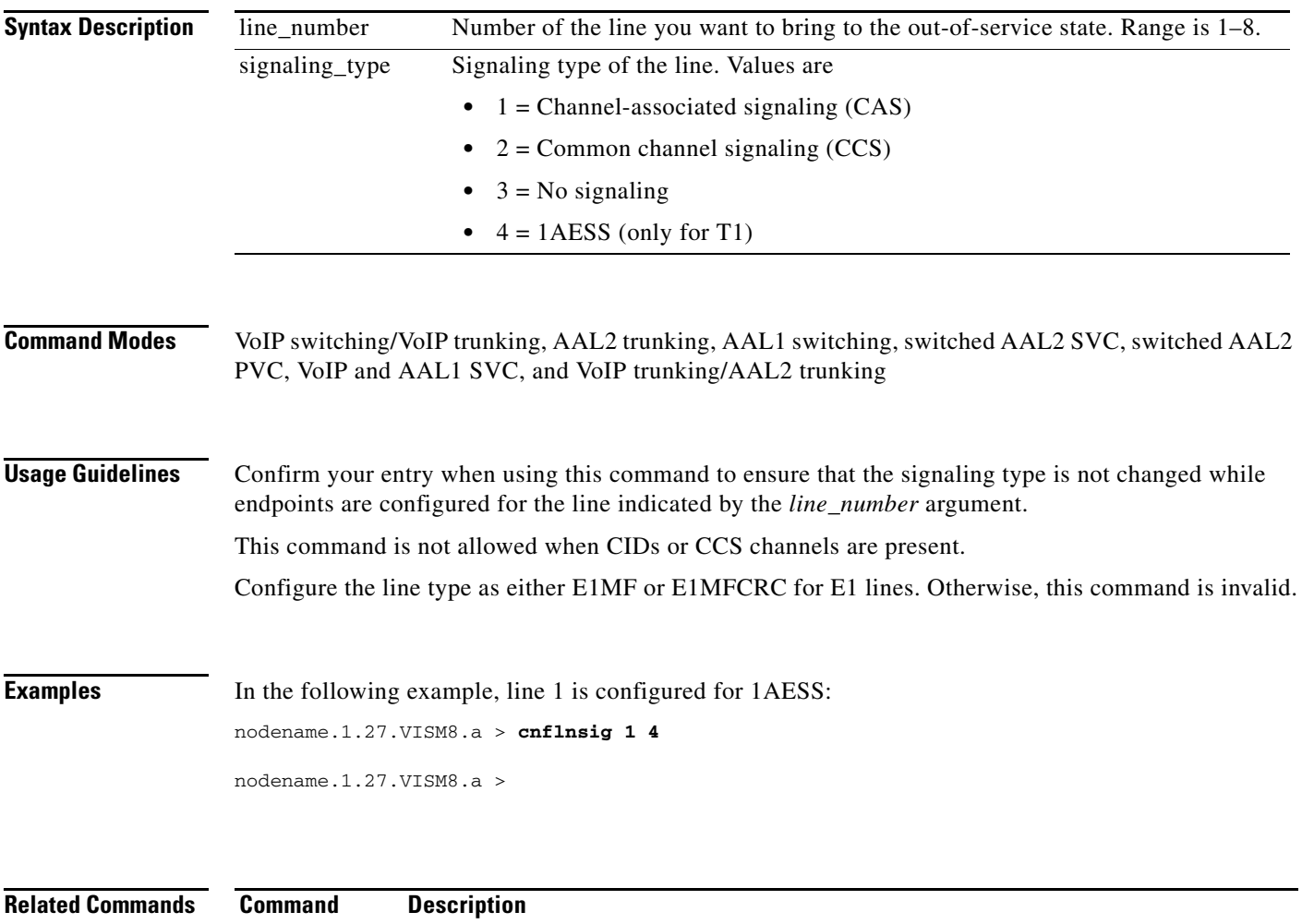

[dspln](#page-27-0) Displays the characteristics of a VISM/VISM-PR line.

# <span id="page-27-0"></span>**dspln**

To display the configuration data of a VISM card line, use the **dspln** command. **dspln** *<line\_number>* **Syntax Description Command Modes** VoIP switching/VoIP trunking, AAL2 trunking, AAL1 switching, switched AAL2 SVC, switched AAL2 PVC, VoIP and AAL1 SVC, and VoIP trunking/AAL2 trunking **Usage Guidelines** Follow standard CLI procedures for this command. **Examples** In the following example, the configuration data for line number 1 is displayed: nodename.1.27.VISM8.a >**dspln** 1 LineNum: 1 LineConnectorType: RJ-48 LineEnable: Modify LineType: dsx1ESF LineCoding: dsx1B8ZS LineLength: 0-131 ft LineXmtClockSource: LocalTiming LineLoopbackCommand: NoLoop LineSendCode: NoCode LineUsedTimeslotsBitMap: 0x0 LineLoopbackCodeDetection: codeDetectDisabled **LineSignalingType: 1AESS** LineCcsChannels: 0x0 LineTrunkConditioning: disable LineBearerBusyCode: 127 CircuitIdentifier: TxDigitOrder: aniThenDnis TonePlanRegion: TonePlanVersion: 0 RingingTO: 180 RingBackTO: 180 Type <CR> to continue, Q<CR> to stop: BusyTO: 30 ReorderTO: 30 DialTO: 16 StutterDialTO: 16 OffHookAlertTO: 5 RemoteRingbackMethod: proxy LineV110EnableFlag: disable  **LineFaxModem: enable** LineNumOfValidEntries: 8 line\_number Number of the line for which you want to display the configuration data. Range is  $1-8.$ 

nodename.1.27.VISM8.a >

**Related Commands**

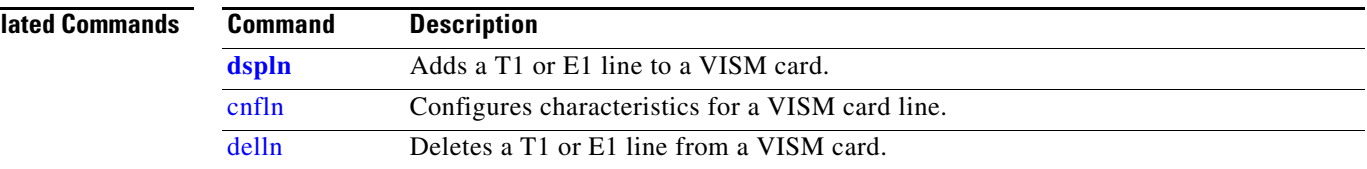

# <span id="page-28-0"></span>**New Features Introduced in Release 3.3.25**

This section contains the description of the following new features:

- ["SPVC Capacity Expansion" section on page 29](#page-28-1)
- **•** ["VISM-PR Alarm Events Reported in the MGX Log File" section on page 29](#page-28-2)
- **•** ["Configurable Loopback Cell Priority" section on page 33](#page-32-0)
- **•** ["History Statistics Enhancement" section on page 34](#page-33-0)

#### <span id="page-28-1"></span>**SPVC Capacity Expansion**

In this release, you can now configure a maximum of 248 PVCs on a VISM-PR-8E1 card and a maximum of 192 PVCs on a VISM-PR-8T1 card. The cards must be running in the AAL2 trunking mode.

Prior to Release 3.3.25, you could configure a maximum of 64 PVCs on a VISM-PR card.

With the increase in SPVC capacity now supported, you have the option of assigning each DS0 to a separate PVC.

#### <span id="page-28-2"></span>**VISM-PR Alarm Events Reported in the MGX Log File**

Prior to Release 3.3.25, VISM-PR reported the Receive Line alarms to the PXM log file.

In Release 3.3.25, in addition to the Receive Line alarms, VISM-PR reports the following alarms in the PXM log file:

- **•** Transmitted Line alarms
- **•** Transmitted and Received PVC alarms
- **•** Transmitted and Received Ds0 alarms

The reporting of these alarms is applicable to all of the VISM-PR modes.

The following new commands support this feature:

- **• [cnflnalmlog](#page-29-0)**
- **• [cnfpvcalmlog](#page-30-0)**
- **• [cnfallalmlog](#page-31-0)**
- **• [dspalmlog](#page-32-1)**

By default, the alarm log is disabled on all the lines, and the timer is set to 0.

Г

# <span id="page-29-0"></span>**cnflnalmlog**

To enable or disable the reporting of VISM-PR line alarms to the PXM log file, use the **cnflnalmlog** command.

nodename.1.27.VISM8.a > **cnflnalmlog** <*line\_number*> <*logEnab*> |*LogTimer*|

Replace the above arguments with the values listed in [Table 3.](#page-29-1)

<span id="page-29-1"></span>*Table 3 Parameters for cnflnalmlog Command*

| <b>Parameter</b> | <b>Description</b>                                                                                                    |
|------------------|----------------------------------------------------------------------------------------------------|
| line_number      | Line number for which you want to enable or disable the DS0 alarm<br>reporting.                                                                      |
| logEnab          | Value you can use to enable or disable the logging of VISM-PR line<br>alarms to the PXM alarm log.<br>$\bullet$ 1 = Enable                           |
|                  | • $2 = Disable$                                                                                                    |
| LogTimer         | (Optional) Number of minutes for which you want the line alarms<br>to be reported to the PXM log file. The maximum time is 7200<br>minutes (5 days). |

In the following example, DS0-based alarm logging is enabled on line 1 for 1440 minutes (1 day): nodename.1.27.VISM8.a > **cnflnalmlog 1 1 1440**

a ka

# <span id="page-30-0"></span>**cnfpvcalmlog**

To enable or disable the reporting of the alarms for all of the PVCs on a VISM-PR card to the PXM log file, use the **cnfpvcalmlog** command.

nodename.1.27.VISM8.a > **cnfpvcalmlog** <*logEnab*> <*LogTimer*>

<span id="page-30-1"></span>Replace the above arguments with the values listed in [Table 4](#page-30-1).

*Table 4 Parameters for cnfpvcalmlog Command*

| <b>Parameter</b> | <b>Description</b>                                                                                                    |
|------------------|----------------------------------------------------------------------------------------------------|
| logEnab          | Value you can use to enable or disable the alarm reporting for all of<br>the PVCs on a VISM-PR card.                                                |
|                  | $\bullet$ 1 = Enable                                                                                                    |
|                  | • $2 = Disable$                                                                                                    |
| LogTimer         | (Optional) Number of minutes for which you want the PVC alarms<br>to be reported to the PXM log file. The maximum time is 7200<br>minutes (5 days). |

In the following example, alarm logging for all PVCs is enabled on line 1440 minutes (1 day): nodename.1.27.VISM8.a > **cnfpvcalmlog 1 1440**

# <span id="page-31-0"></span>**cnfallalmlog**

To enable or disable the reporting of alarms on all of the lines and PVCs to the PXM log file, use the **cnfallalmlog** command. The default reporting time is 7200 minutes (5 days).

```
nodename.1.27.VISM8.a > cnfallalmlog <logEnab>
```
Replace the <*logEnab*> argument with one of the following values to enable or disable the alarm reporting for all of the lines and PVCs on the VISM-PR card:

- $\bullet$  1 = Enable
- $2 = Disable$

In the following example, alarm logging for all of the lines and PVCs on a VISM-PR card is enabled. nodename.1.27.VISM8.a > **cnfallalmlog 1**

nodename.1.27.VISM8.a >

This command is valid when all of the lines on the card are enabled.

# <span id="page-32-1"></span>**dspalmlog**

To display the current settings for reporting VISM-PR line and PVC alarms to the PXM log file, use the **dspalmlog** command.

```
nodename.1.27.VISM8.a > dspalmlog
```
In the following example, the line and PVC alarm reporting settings are displayed:

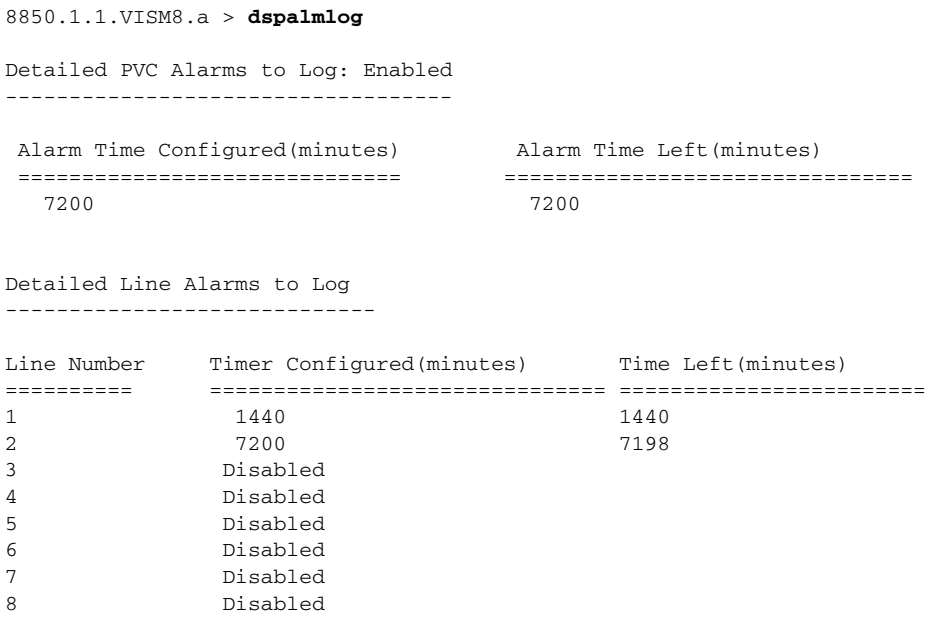

### <span id="page-32-0"></span>**Configurable Loopback Cell Priority**

The ATM OAM loopback cell is used to monitor the end to end connectivity of the PVC in an ATM network.The cell loss priority (CLP) bit in the ATM header is used to set the priority of the cell. A cell with CLP set to 0 has higher priority compared to a cell with CLP set to 1. During traffic congestion events, the lower priority cells are eligible first for discard.

The ATM OAM loopback cells in the VISM-PR card have the cell loss priority (CLP) bit set to 1 by default. These cells can be discarded during traffic congestion even though the class of service is configured to be constant bit rate (CBR). This discard can cause the SPVCs to go into alarm as a result of an OAM loopback timeout, which could result in the dropping of all calls on the SPVCs.

In Release 3.3.25, you can set the CLP bit of an OAM loopback cell to 0 on a VISM-PR card. This setting is propagated across the network to preserve the calls during traffic congestion.

CLP bit configuration is applicable to the OAM loopback cells in all configured PVCs of a VISM-PR card.

To configure the loopback cell priority, complete the following steps:

- **Step 1** Ensure you are logged in to a VISM-PR card and are operating in the VoIP switching/trunking or AAL2 trunking mode.
- **Step 2** To set the CLP bit in the OAM cell, enter the **cnfoamloopbkclp** command.

nodename.1.27.VISM8.a > **cnfoamloopbkclp** <*ClpSetFlag*>

Г

Replace the <*ClpSetFlag*> argument with one of the following values:

- **•** 1 = Enable (default). The CLP bit of the OAM cell is set to 1.
- **•** 2 = Disable. The CLP bit of the OAM cell is set to 0.
- **Step 3** To display the CLP bit settings for the OAM loopback cell, enter the **dspvismparam** command.

The following example shows the CLP bit of the OAM cell is set to 0.

nodename.1.27.VISM8.a > **dspvismparam**

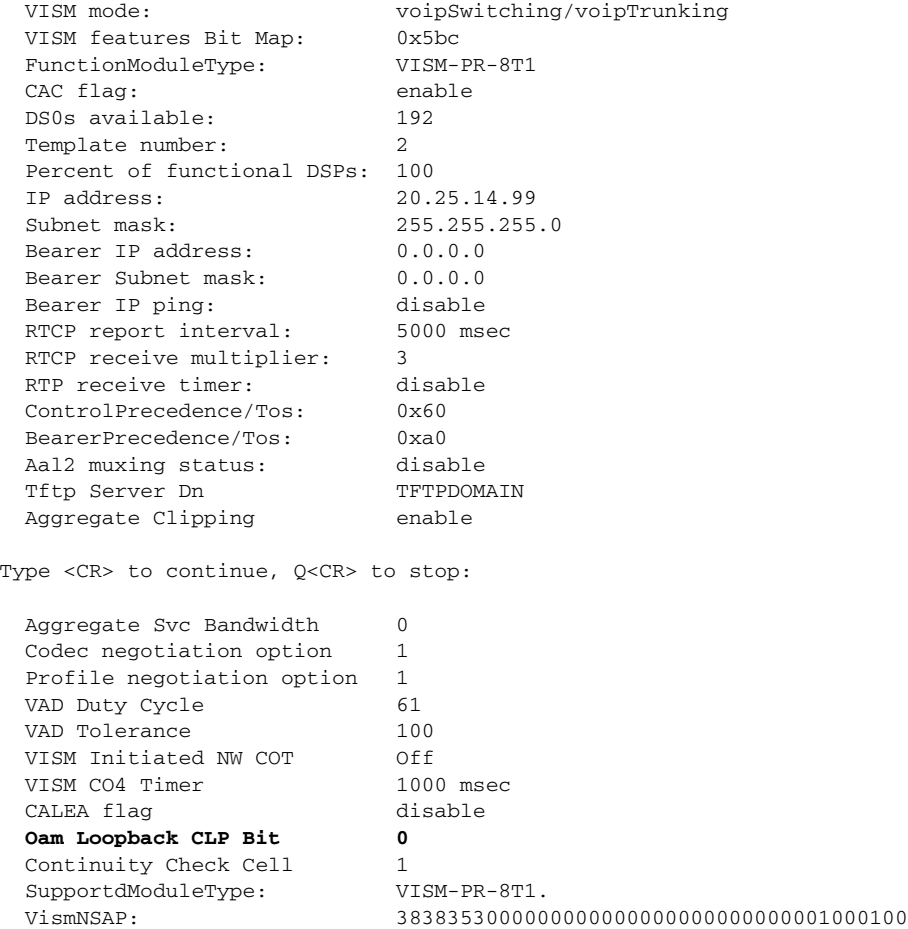

#### <span id="page-33-0"></span>**History Statistics Enhancement**

In Release 3.3.25, the VISM-PR card can collect the following new statistics:

- **•** OAM Loopback Timeout counts
- **•** New OAM Loopback Timeout duration
- **•** Active OAM Loopback Timeout Duration
- **•** OAM Loopback Timeout Threshold

When all of the statistics are enabled, VISM-PR performance is not affected. All of the statistics are enabled by default except for the statistics upload file, which is enabled through CWM.

The following two commands are modified to include these new statistics:

- **• dsphistorystats**
- **• dspconcnt**

You can collect history statistics on PVCs 1–64. PVCs above the 64th PVC are not tracked in history statistics and cannot be displayed with the **dsphistorystats** command.

For more information about collecting history statistics and the commands, refer to the *Cisco Voice Interworking Services (VISM) Configuration Guide & Command Reference, Release 3.3* located at the following URL on Cisco.com:

http://www.cisco.com/en/US/products/hw/gatecont/ps3869/products\_configuration\_guide\_book09186 a0080301d30.html

To view the new OAM history statistics, use the **dsphistorystats** command.

nodename.1.5.VISM8.a > **dsphistorystats** <*StatsType*> <*Interval*> <*InterfaceIndex*> |*InterfaceIndex2*|

Replace the above arguments with the values listed in [Table 5](#page-34-0).

<span id="page-34-0"></span>*Table 5 Parameters for dsphistorystats Command*

| <b>Parameter</b>                     | <b>Description</b>                                                                                                    |  |
|--------------------------------------|----------------------------------------------------------------------------------------------------|--|
| <i>StatsType</i>                     | Type of history statistics. Value is 1 for PVC.                                                                                     |  |
| Interval<br>Interval. Range is 0–96. |                                                                                                    |  |
|                                      | A value of 0 displays the 24-hr total of all of the intervals. Values<br>1–96 are 15-minute time intervals for the previous 24 hrs. |  |
| <i>InterfaceIndex</i>                | If StatsType is set to 1 (PVC) or 2 (CID), this value is in the range<br>131–510 for the logical channel number (LCN).              |  |
| Interfacelndex2                      | Not applicable for displaying the new OAM statistics.                                                                               |  |

In the following example the new OAM statistics are shown in bold.

```
pxm45-24.1.13.VISM8.a > dsphistorystats 1 80 132
```
PVC History Statistics: interval = 80, LCN = 132 --------------------------------------------

```
Valid Flag = VALID
Last Reset Uptime Ticks = 0Total ATM Xmt Cells = 33157
Total ATM Rcv Cells = 31380
Avg Per Sec ATM Xmt Cells = 36
Avg Per Sec ATM Rcv Cells = 34Peak Per Sec ATM Xmt Cells = 49
Peak Per Sec ATM Rcv Cells = 40
Total OAM Xmt End-to-End Lpbk Req Cells = 874
Total OAM Rcv End-to-End Lpbk Rsp Cells = 874
Total OAM Xmt Segment Lpbk Cells = 0
Total OAM Rcv Segment Lpbk Cells = 0
Total OAM End-to-End Lpbk Lost Cells = 0Total Discarded Rcv OAM Cells = 0
Total OAM Lpbk Timeout Cnts = 0
Total New OAM Lpbk Timeout Duration = 0
Total Active OAM Lpbk Timeout Duration = 0
OAM Lpbk Timeout Threshold = 5
```
Г

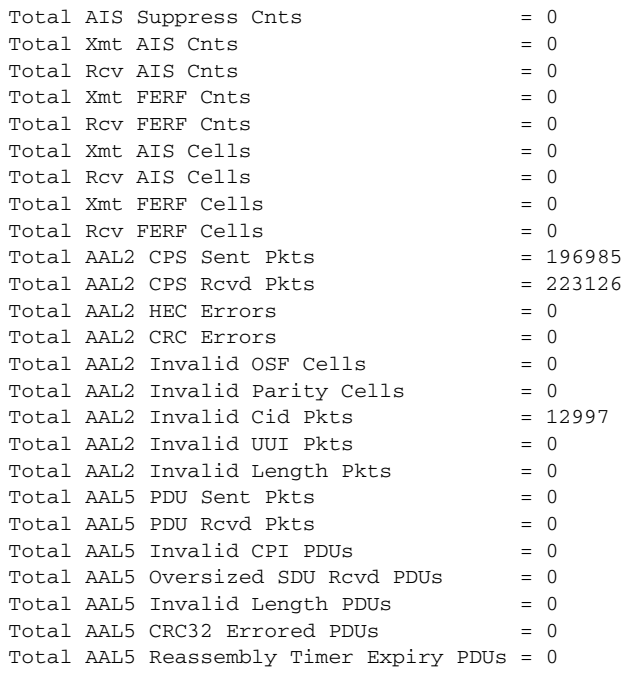

Last Completed Interval Number is 81

To view the real-time count and duration of OAM Loopback Timeouts, use the **dspconcnt** command.

```
nodename.1.5.VISM8.a > dspconcnt <LCN>
```
Replace <*LCN*> with the number of the logical channel for which OAM loopback timeout information is to be displayed. Range is 131–510.

The following example shows the OAM Loopback Timer count and duration in bold.

pxm45-24.1.13.VISM8.a > **dspconcnt 132**

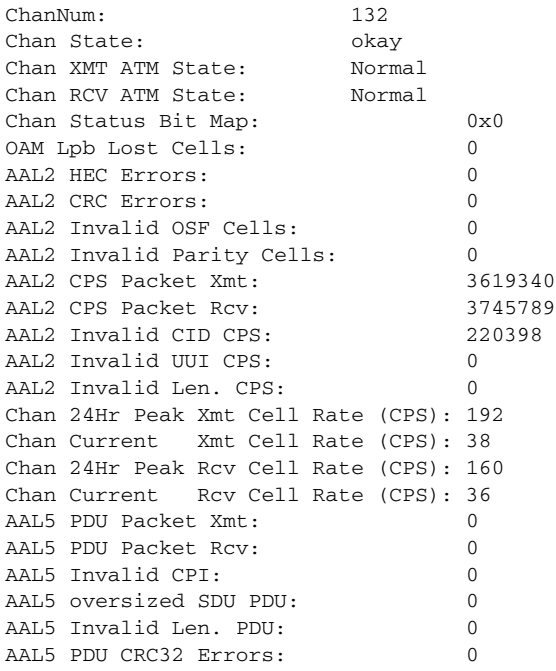

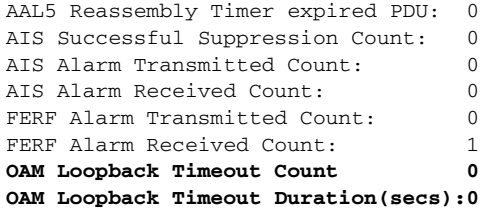

# <span id="page-36-0"></span>**VISM Management Information Base**

VISM Release 3.3.35.203 uses Management Information Base (MIB) Version 85. VISM MIBs are compatible with both PXM1-based and PXM1E/PXM45-based chassis.

To access the MIBs, complete the following steps:

**Step 1** Load the MIBs available with MGX Release 1.3.11 located at the following URL: <http://www.cisco.com/public/sw-center/index.shtml> **Step 2** Copy the modified MIBs that are contained in the MIBS.zip file, which is available at the same location as the firmware files for this release. **Note** The MIB version number was last updated in Release 3.3.30.

# <span id="page-36-2"></span><span id="page-36-1"></span>**VISM Redundancy**

[Table 6](#page-36-2) provides the support level for 1:N Service Module Redundancy ( $N = 1$  through 11).

#### *Table 6 Service Module Redundancy*

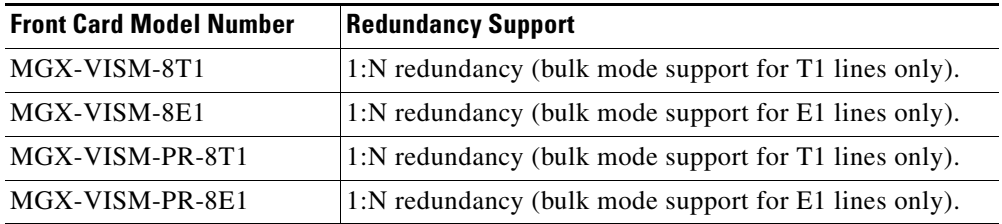

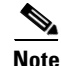

**Note** You can use a VISM-PR card as a redundant card for a VISM card, but a VISM card cannot be used as a redundant card for a VISM-PR card.

VISM/VISM-PR cards support bulk distribution using the SRM-3T3 and SRM-E (OC-3) cards. In a redundancy configuration VISM/VISM-PR cards in bulk distribution mode do not require any back cards.

Г

# <span id="page-37-0"></span>**VISM Call Rate**

Software Release 3.3.35.204 for VISM/VISM-PR handles 10 CAS, SS7, or PRI calls per second per VISM/VISM-PR card.

# <span id="page-37-2"></span><span id="page-37-1"></span>**Compatibility**

VISM/VISM-PR software interoperability with Cisco MGX 8230, Cisco MGX 8250, Cisco MGX 8830, Cisco MGX 8850 (PXM1, PXM1E, PXM45), and Cisco MGX 8880 platform software is listed in [Table 7](#page-37-2).

| <b>Product</b> | <b>Firmware</b> |
|----------------|-----------------|
| PXM1           | 1.3.18          |
|                | 1.3.16          |
|                | 1.3.14          |
|                | 1.3.12          |
|                | 1.2.23          |
| PXM1E          | 5.6.00          |
|                | 5.5.10          |
|                | 5.5.00          |
|                | 5.4.30          |
|                | 5.4.10          |
|                | 5.3.10          |
|                | 5.2.10          |
|                | 5.0.20          |
| PXM45          | 5.6.00          |
|                | 5.5.10          |
|                | 5.5.00          |
|                | 5.4.30          |
|                | 5.4.10          |
|                | 5.3.10          |
|                | 5.2.20          |
|                | 5.2.10          |
|                | 5.0.20          |
| RPM-PR         | 12.4(6)T1       |
|                | 12.3(7)T3       |

*Table 7 VISM/VISM-PR Software Interoperability*

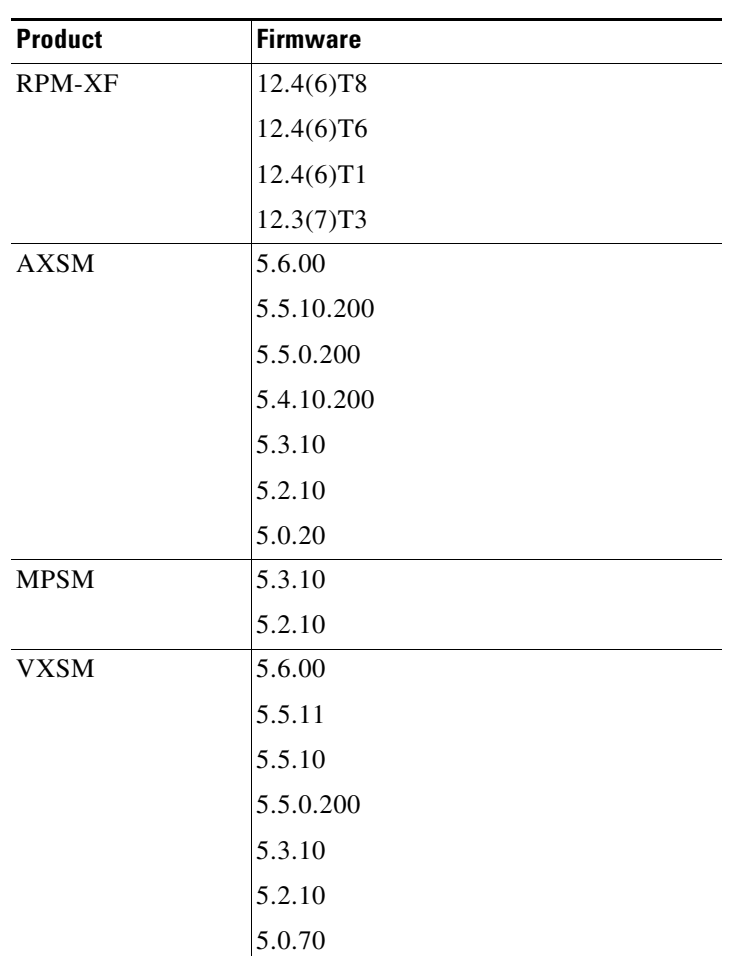

#### *Table 7 VISM/VISM-PR Software Interoperability (continued)*

[Table 8](#page-38-1) shows VISM and VISM-PR compatibility with the PXM controller cards.

<span id="page-38-1"></span>*Table 8 VISM/VISM-PR Compatibility with PXM Cards*

|         | PXM <sub>1</sub> | <b>PXM1E</b> | <b>PXM45 (A/B/C)</b> |
|---------|------------------|--------------|----------------------|
| VISM    | Yes              | No           | No                   |
| VISM-PR | Yes              | Yes          | Yes                  |

[Table 9](#page-38-0) shows VISM and VISM-PR compatibility with the Cisco MGX chassis.

#### <span id="page-38-0"></span>*Table 9 VISM/VISM-PR Compatibility with Cisco MGX Chassis*

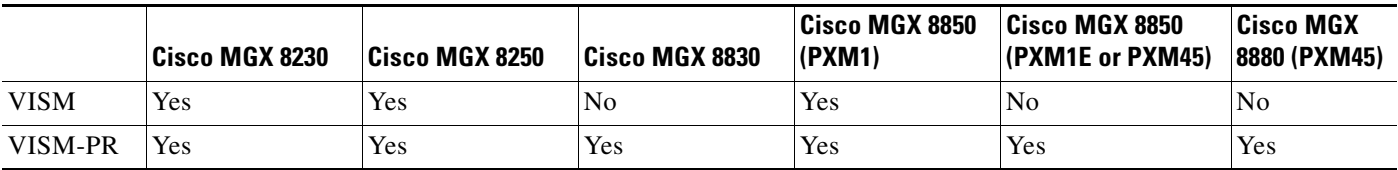

[Table 10](#page-39-1) describes the VISM/VISM-PR software interoperability with other Cisco products.

<span id="page-39-1"></span>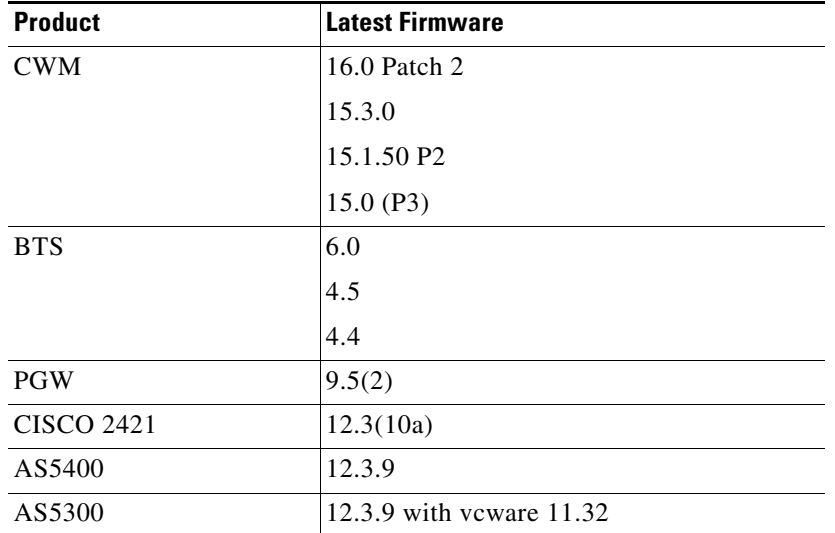

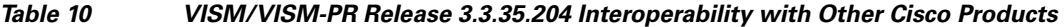

[Table 11](#page-39-2) describes the software images available for Release 3.3.35.204 for VISM/VISM-PR.

<span id="page-39-2"></span>*Table 11 Software Images for VISM/VISM-PR Release 3.3.35.204*

| <b>Product Name</b> | <b>Software Version</b> | <b>Firmware Image Name</b>    | <b>Description</b>                                     |
|---------------------|-------------------------|-------------------------------|--------------------------------------------------------|
| MGX-VISM-SW3335     | 003.003.035.204.FW      | vism 8t1e1 003.003.035.204.fw | This image does not support the<br>$ CALEA1$ feature.  |
| MGX-VISM-LISW3335   | 003.053.035.204.FW      | vism 8t1e1 003.053.035.204.fw | This image supports the CALEA <sup>2</sup><br>feature. |

1. CALEA = Commission on Accreditation for Law Enforcement Agencies.

<span id="page-39-3"></span>2. The CALEA implementation supports the CALEA law intercept confirmation interface.

[Table 12](#page-39-3) describes the software boot code requirements for VISM/VISM-PR Release 3.3.35.204.

*Table 12 VISM/VISM-PR Software 3.3.35.204 Boot Code Requirements*

| <b>Board Pair</b> | <b>Boot Code Image Name</b>    | <b>Boot Code Version</b> |
|-------------------|--------------------------------|--------------------------|
| MGX-VISM-8T1      | vism_8t1e1_VI8_BT_3.2.00.fw    | VI8 BT 3.2.00            |
| MGX-VISM-8E1      | vism_8t1e1_VI8_BT_3.2.00.fw    | VI8 BT 3.2.00            |
| MGX-VISM-PR-8T1   | $vism_8t1e1_V18_BT_3.2.00$ .fw | VI8 BT 3.2.00            |
| MGX-VISM-PR-8E1   | vism_8t1e1_VI8_BT_3.2.00.fw    | VI8_BT_3.2.00            |

# <span id="page-39-0"></span>**Limitations and Restrictions**

The following limitations and restrictions are valid for software Release 3.3.35.204 for VISM/VISM-PR:

**•** In VISM Release 3.3.20 and later, the packetization period for G726-32K codec in custom profile 210 is 5 msec. In VISM Release 3.3.10 and earlier, this value was 10 msec. Because of this change, VISM Release 3.3.20 and later cannot interoperate with VISM Release 3.3.10 and earlier if the two releases have CIDs configured for custom profile 210 in AAL2 mode.

The packetization period change also made it difficult to upgrade from VISM Release 3.3.10 and earlier to VISM Releases 3.3.20 through 3.3.30, when CIDs were configured for G726-32K codec in custom profile 210 in AAL2 mode. The workaround was to clear the card configuration, upgrade the software, and then reconfigure the card.

VISM Release 3.3.30 resolves the upgrade problem (CSCek34084). You can now upgrade from all VISM releases to Release 3.3.30 normally, even when CIDs are configured with custom profile 210 in AAL2 mode. However for VISM Release 3.3.10 and earlier, you must increase the bandwidth of PVCs for CIDs that use custom profile 210 prior to the upgrade. This is because the upgrade automatically decreases the packetization period to 5 msec for CIDs using custom profile 210, but does not automatically increase the PVC bandwidth for those CIDS.

• If you are upgrading the VISM-PR image to Release 3.2.1x or later and the PXM1E or PXM45 image from Release 4.x or earlier to Release 5.x, first upgrade the VISM-PR cards. Then, upgrade the PXM1E or PXM45 cards in the same node.

Do not configure the new VISM features until you have fully upgraded the network. After you upgrade your network to PXM1E or PXM45 Release 5.x or later and VISM-PR to Release 3.2.1x or later, apply the standard upgrade process.

- **•** Cisco recommends that you use the **cnfcodecjtrdelay** command to configure the fixed *jitter-delay* argument to 20 ms when using VISM-PR 3.3.35.204.
- In a PNNI network, upspeeding SVC fax or modem calls requires an increase in bandwidth between the voice codec and the vbd codec. For fax calls to go through, you must disable policing.
- **•** Switched AAL2 PVC mode is not recommended as this mode requires a meshed PVC network topology, which does not scale.
- **•** The following commands are not supported:
	- **– cnfmaxconfnum**
	- **– dspconferences**
	- **– dspmaxconfnum**
- **•** GR-303 is not supported for the LAPD commands.
- **•** In AAL2 SVC mode, all active calls on the VISM cards are dropped upon PXM hard and soft switchover.
- For VISM-PR cards that are running on a PXM45 chassis, you can add connections to a maximum of 11 VISM-PR cards.

To add more cards and connections, you must enable the expanded memory option on the PXM45 card by using the **cnfndparms** (option 4) command.

• When configuring VoIP for modem or fax upspeed (passthrough), set the EventNegoPolicy parameter of the **cnfvoiptransparams** command to the value all.

This configuration is required for all related upspeed codecs to function correctly. An upspeed codec is defined as the codec that is switched to G.711a/u law, Clear Channel, or G.726.

• For a list of open issues and mitigations in VISM Release 3.3.35.201, see "Caveats in Release" [3.3.35.201" section on page 50](#page-49-0).

# <span id="page-41-0"></span>**Upgrade Procedures**

This section describes the following upgrade procedures:

- [Prerequisites, page 42](#page-41-1)
- **•** [VISM/VISM-PR Upgrades with PXM1, page 43](#page-42-0)
- **•** [Upgrading VISM-PR with PXM1E and PXM45, page 46](#page-45-0)
- **•** [Downgrading VISM/VISM-PR, page 48](#page-47-0)
- **•** [Upgrading VISM to VISM-PR Hardware, page 49](#page-48-0)

VISM/VISM-PR Release 3.3.35.204 provides a procedure for the graceful upgrade (one in which the existing VISM/VISM-PR configuration is preserved throughout the upgrade procedure) from one of the following releases:

- **•** From VISM 3.2.11 to VISM 3.3.35.204
- **•** From VISM 3.3 to VISM 3.3.35.204
- **•** From VISM 3.3.20 to VISM 3.3.35.204
- **•** From VISM 3.3.25 to VISM 3.3.35.204
- **•** From VISM 3.3.30 to VISM 3.3.35.204

#### <span id="page-41-1"></span>**Prerequisites**

To ensure that the VISM/VISM-PR configuration is preserved throughout the upgrade procedure, you must complete the prerequisites listed in this section.

Before starting the graceful upgrade procedure, complete the following prerequisites:

• Configure your MGX 8000 Series shelf with at least two VISM cards in a redundant configuration.

For more information on adding redundancy, refer to the add redundancy, **addred**, command in the Cisco MGX 8250, Cisco MGX 8230, and Cisco MGX 8850 PXM1-based Command Reference documentation and the Cisco MGX 8830 and Cisco MGX 8850 PXM1E/ PXM45-based Command Reference documentation.

- **•** Ensure that the VISM cards are running at least Release 2.1, and the VISM-PR cards are running at least Release 3.0.
- **•** Download software Release 3.3.35.204 for VISM/VISM-PR to the MGX 8000 Series shelf.
- **•** If you are using the CALEA feature, ensure that you have the version of VISM/VISM-PR software that supports CALEA.

#### <span id="page-42-0"></span>**VISM/VISM-PR Upgrades with PXM1**

This section describes the procedures for upgrading VISM/VISM-PR software when the VISM/VISM-PR is used with a PXM1 card.

#### <span id="page-42-1"></span>**Downloading VISM/VISM-PR Boot Code and Firmware to PXM1**

To download the VISM/VISM-PR boot code and firmware to the PXM1 card, use TFTP.

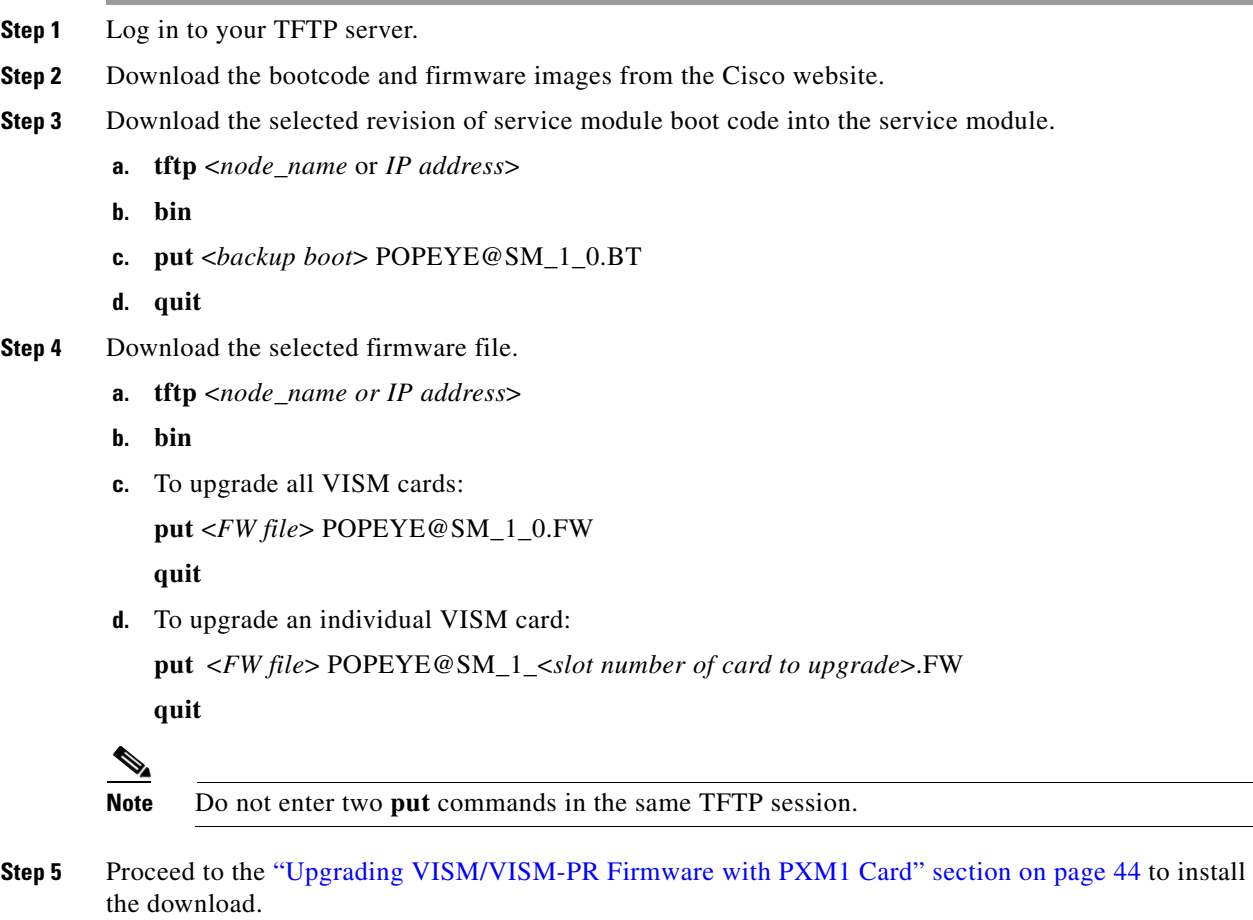

#### <span id="page-42-2"></span>**Upgrading Boot Code with PXM1 Cards**

Complete the following steps to upgrade the new backup boot code when you are using PXM1 cards in in a Cisco MGX 8230, Cisco MGX 8250, and Cisco MGX 8850 chassis:

**Step 1** Log in to the active PXM1 card (slot 7 or 8 for Cisco MGX 8250 and Cisco MGX 8850 chassis; slot 1 or 2 for Cisco MGX 8230 and Cisco MGX 8830 chassis).

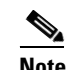

**Note** VISM/VISM-PR must be in the active state to update the VISM/VISM-PR boot code.

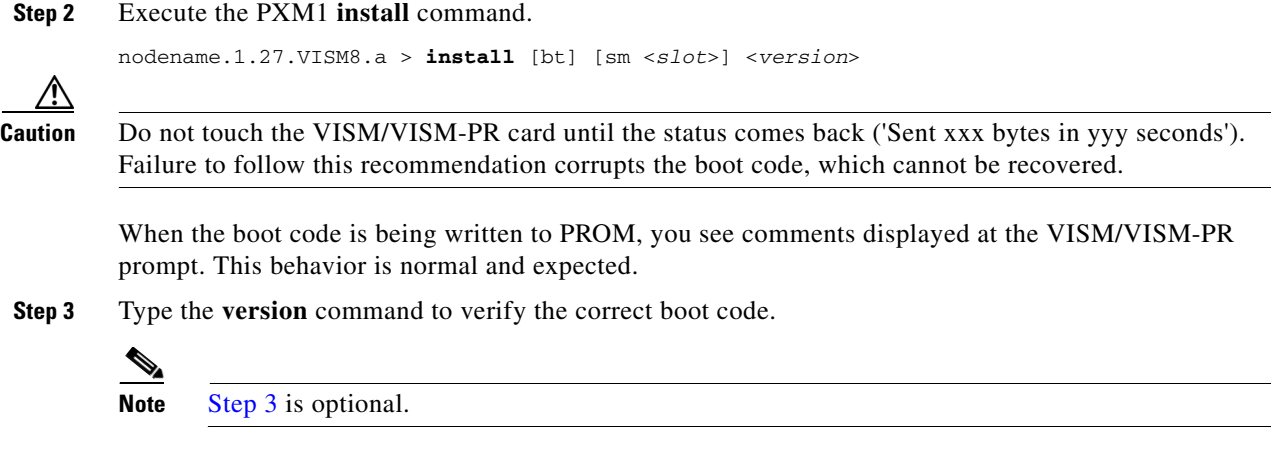

#### <span id="page-43-1"></span><span id="page-43-0"></span>**Upgrading VISM/VISM-PR Firmware with PXM1 Card**

Software Release 3.3.35.204 is for VISM and VISM-PR cards. Ensure that the VISM and VISM-PR cards have the minimum boot code version of vism\_8t1e1\_VI8\_BT\_3.2.00.fw.

The following versions of VISM software Release 3.3.35.204 are available:

- **•** 003.003.035.204.FW—without CALEA
- **•** 003.053.035.204.FW—with CALEA

In this procedure the following conditions apply:

- **•** If two VISM or VISM-PR cards are part of a redundancy group, initially the primary card is in the active state, and the secondary card is in the standby state.
- **•** Old-rev refers to the firmware, Release 3.2 and prior.
- New-rev refers to the firmware after the upgrade, Release 3.3.35.204.

Perform the firmware upgrade on the VISM or VISM-PR cards. Do not remove the VISM cards and replace them with VISM-PR cards at this time.

- <span id="page-43-2"></span>**Step 1** Log in to the active PXM1 card (slot 7 or 8 for Cisco MGX 8250 and Cisco MGX 8850 chassis; slot 1 or 2 for Cisco MGX 8230 and Cisco MGX 8830 chassis).
- **Step 2** Save the existing configuration as a contingency plan by entering:

nodename.1.8.PXM.a > **savesmcnf** <*SM slot#*>

This command saves the existing configuration in the C:CNF directory. This file can be used during the downgrade procedure.

**Step 3** To obtain the correct version of VISM/VISM-PR firmware, enter the **dspfwrevs** command.

nodename.1.8.PXM.a > **dspfwrevs** Card Type Date Time Size Version File Name ----------- ------------------- -------- ------------------------------------- VISM-8T1E1 04/26/2004 20:06:04 248688 VI8\_BT\_3.2.00 sm150.bt PXM1 01/04/2004 08:19:52 2602836 1.2.11 pxm\_1.2.11.fw PXM1 01/04/2004 11:03:02 2620132 1.2.21 pxm\_1.2.21.fw VISM-8T1E1 09/10/2004 16:22:32 4135208 003.003.000.200 sm150\_12.fw VISM-8T1E1 09/10/2004 15:37:52 4077560 003.002.010.200 sm150.fw VISM-8T1E1 06/16/2004 13:29:38 3863768 003.051.002.000 sm150\_11.fw

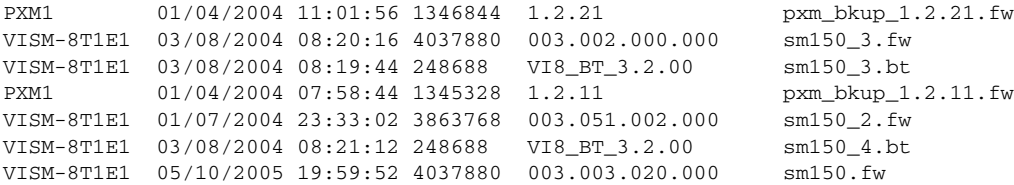

#### <span id="page-44-0"></span>**Step 4** Execute the PXM **install** command.

nodename.1.8.PXM.a > **install sm** <*SM slot#*> <*new-rev*>

Replace *<SM slot#>* with the slot number of the primary VISM or VISM-PR card.

Replace <*new-rev* > with the version of the new firmware (for example, 003.003.035.204.FW).

The **install sm** command causes the secondary VISM or VISM-PR card to reset and come up in the standby state, running the new-rev firmware. The primary VISM or VISM-PR card is unaffected by this command.

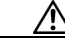

**Caution** Ensure that you perform [Step 4](#page-44-0). If you do not perform [Step 4,](#page-44-0) the boot code is corrupted and not recoverable.

<span id="page-44-1"></span>**Step 5** Execute the PXM **newrev** command.

nodename.1.8.PXM.a > **newrev sm** <*SM slot#*> <*new-rev*>

Replace *<SM slot#>* with the slot number of the primary VISM or VISM-PR card.

Replace <*new-rev>* with the version of the new firmware.

The **newrev** command causes the primary VISM or VISM-PR card to reset. The secondary VISM or VISM-PR card becomes active and runs the *new-rev* firmware.

<span id="page-44-2"></span>**Step 6** Execute the PXM **commit** command.

nodename.1.8.PXM.a > **commit sm** <*SM slot#*> <*new-rev*>

Replace *<SM slot#>* with the slot number of the primary VISM or VISM-PR card.

Replace <*new-rev>* with the version of the new firmware.

The two VISM or VISM-PR cards are now back to their original condition, except that both cards are now running the *new-rev* firmware.

**Step 7** Log in to the active VISM or VISM-PR card and use the display commands (for example, **dspendpts, dspcasvar**, and so forth) to confirm that the configuration has been preserved through the upgrade process.

**Note** For more than one primary VISM or VISM-PR card in a redundancy group, ensure that the secondary card is in the standby state, and repeat [Step 5](#page-44-1) and [Step 6](#page-44-2) for each VISM/VISM-PR card in the redundancy group.

**Step 8** Perform the following verifications:

- **•** Make minor modifications to the configuration.
- **•** Check that the changes have been executed correctly.

Г

**•** Change the configuration back again.

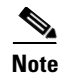

**Note** If the VISM or VISM-PR card is not part of a redundancy group, complete only [Step 1](#page-43-2) to [Step 4](#page-44-0).

#### <span id="page-45-0"></span>**Upgrading VISM-PR with PXM1E and PXM45**

This section describes the procedures for upgrading VISM-PR software when the VISM-PR is used with a PXM1E or PXM45 card.

To upgrade the VISM-PR image to Release 3.2.1x or later and the PXM1E or PXM45 image from Release 4.x or earlier to Release 5.x, first upgrade the VISM-PR cards. Then, upgrade the PXM1E or PXM45 cards in the same node.

Do not configure the new VISM features until you have fully upgraded the network. After you upgrade your network to PXM1E or PXM45 Release 5.x or later and VISM-PR to Release 3.2.1x or later, apply the standard upgrade process.

#### <span id="page-45-3"></span><span id="page-45-1"></span>**Downloading VISM-PR Boot Code and Firmware to PXM1E and PXM45**

To download the VISM-PR boot code and firmware to the PXM1E or PXM45 card, use FTP.

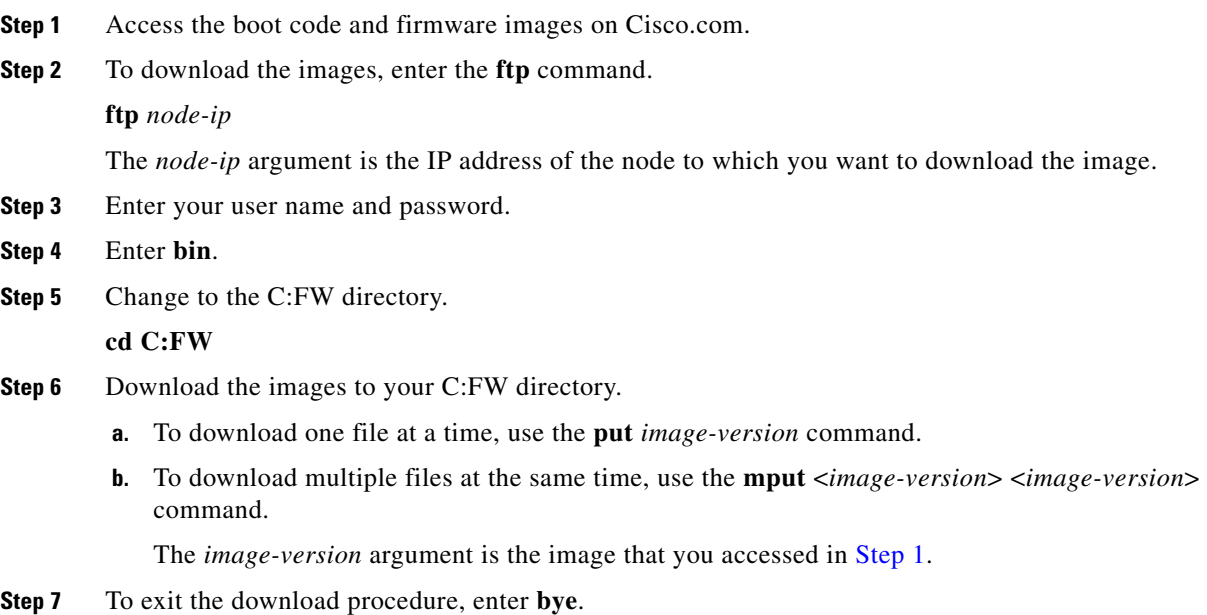

#### <span id="page-45-2"></span>**Upgrading Boot Code with PXM1E and PXM45 Cards**

Complete the following steps to upgrade the new backup boot code when you are using PXM1E or PXM45 cards in your MGX 8000 Series chassis:

- <span id="page-46-1"></span>**Step 1** Complete the steps in the ["Downloading VISM-PR Boot Code and Firmware to PXM1E and PXM45"](#page-45-1)  [section on page 46](#page-45-1).
- <span id="page-46-2"></span>**Step 2** Log in to the active PXM1E or PXM45 card.
- <span id="page-46-3"></span>**Step 3** To upgrade the VISM-PR boot, enter the **burnboot** command.

nodename.1.7.PXM.a > **burnboot** <*slot*> <*revision*>

Replace <*slot*> with the number of the VISM-PR card that you want to upgrade.

Replace <*revision*> with the version of the bootcode you downloaded from [Step 1.](#page-46-1)

The following example shows sample results from the **burnboot** command.

nodename.1.7.PXM.a > **burnboot 12 3.2(0.0)**

The card in slot 12 will be reset. burnboot:Do you want to proceed (Yes/No)? yes

For VISM-PR cards without redundancy, the card automatically resets and becomes active with the latest boot code image.

For VISM-PR cards with redundancy, the active card takes approximately 60 seconds to reset as standby. For the original standby card, complete [Step 2–](#page-46-2)[Step 3](#page-46-3). This card now resets and becomes the standby again, and the standby card is now active.

#### <span id="page-46-0"></span>**Upgrading VISM-PR Firmware with PXM1E and PXM45 Cards**

Complete the steps in this section to upgrade the VISM-PR firmware. Ensure that the VISM-PR cards have the minimum boot code version of vism\_8t1e1\_VI8\_BT\_3.2.00.fw.

The following versions of VISM-PR software Release 3.3.35.204 are available:

- **•** 003.003.035.204.FW—Without CALEA
- **•** 003.053.035.204.FW—With CALEA

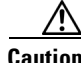

**Caution** If you plan to upgrade PXM cards and VISM-PR modules, upgrade the PXM cards first. Wait until the PXM cards are operating in active and standby modes with the correct software before upgrading the VISM-PR modules. Failing to upgrade the node in the correct order can fail VISM connections, causing significant service disruption.

Perform the firmware upgrade on the VISM-PR cards.

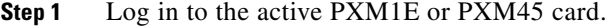

- **Step 2** Ensure that the card is in the redundant mode, where the active card is the primary card.
- **Step 3** To save the existing configuration, enter the **saveallenf** command.

nodename.1.7.PXM.a > **saveallcnf**

**Step 4** To load the new software, enter the **loadrev** command.

nodename.1.7.PXM.a > **loadrev** <*sm-primary-slot-num*> <*new-rev*>

Replace <*sm-primary-slot-num>* with the slot number of the VISM-PR card on which you want to install the new software.

Г

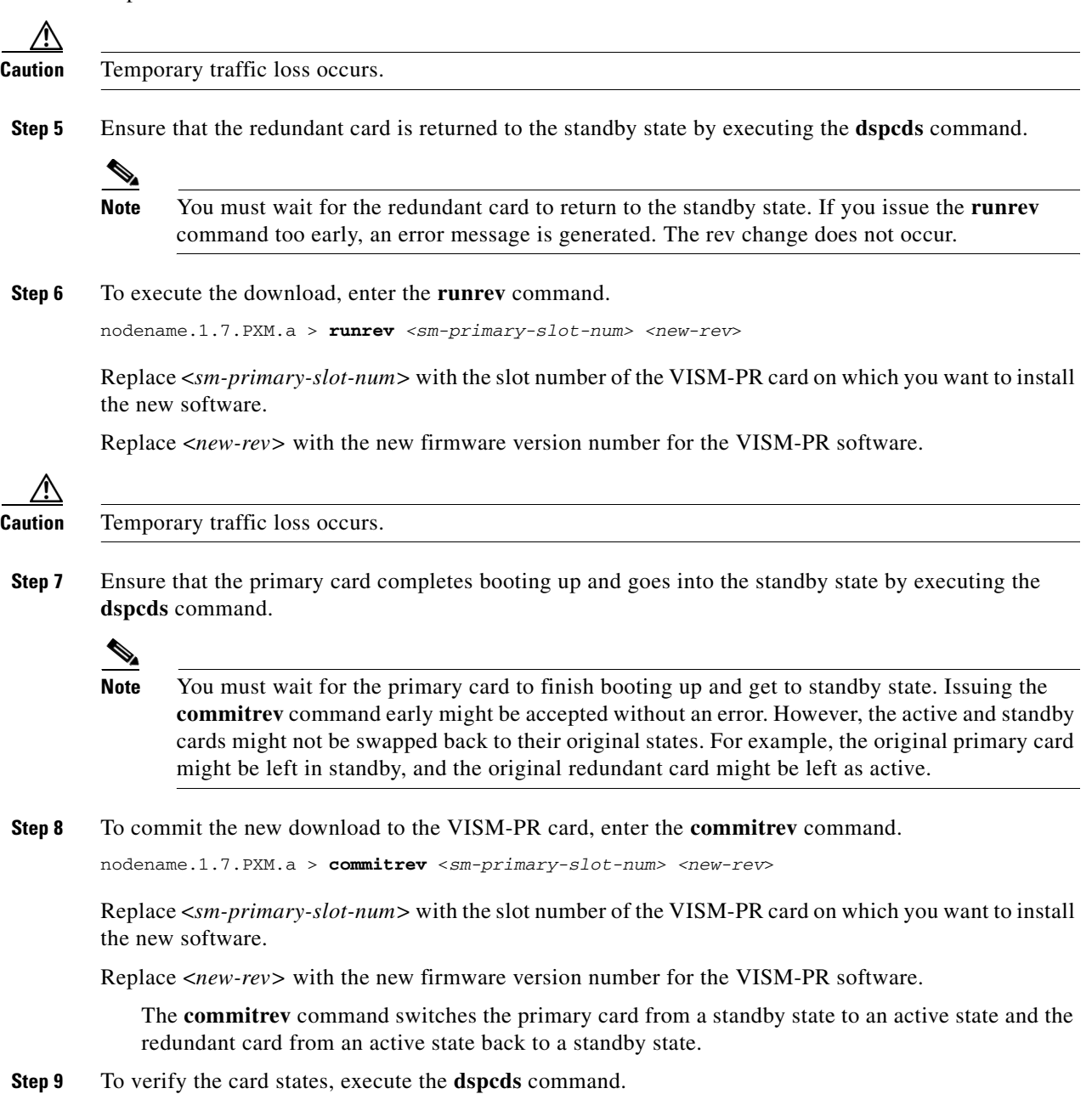

Replace <*new-rev>* with the new firmware version number for the VISM-PR software.

### <span id="page-47-0"></span>**Downgrading VISM/VISM-PR**

Use this procedure to downgrade VISM/VISM-PR software from software Release 3.3.35 to an earlier VISM/VISM-PR release. If you use the downgrade procedure described here, you can retain the configurations after the downgrade.

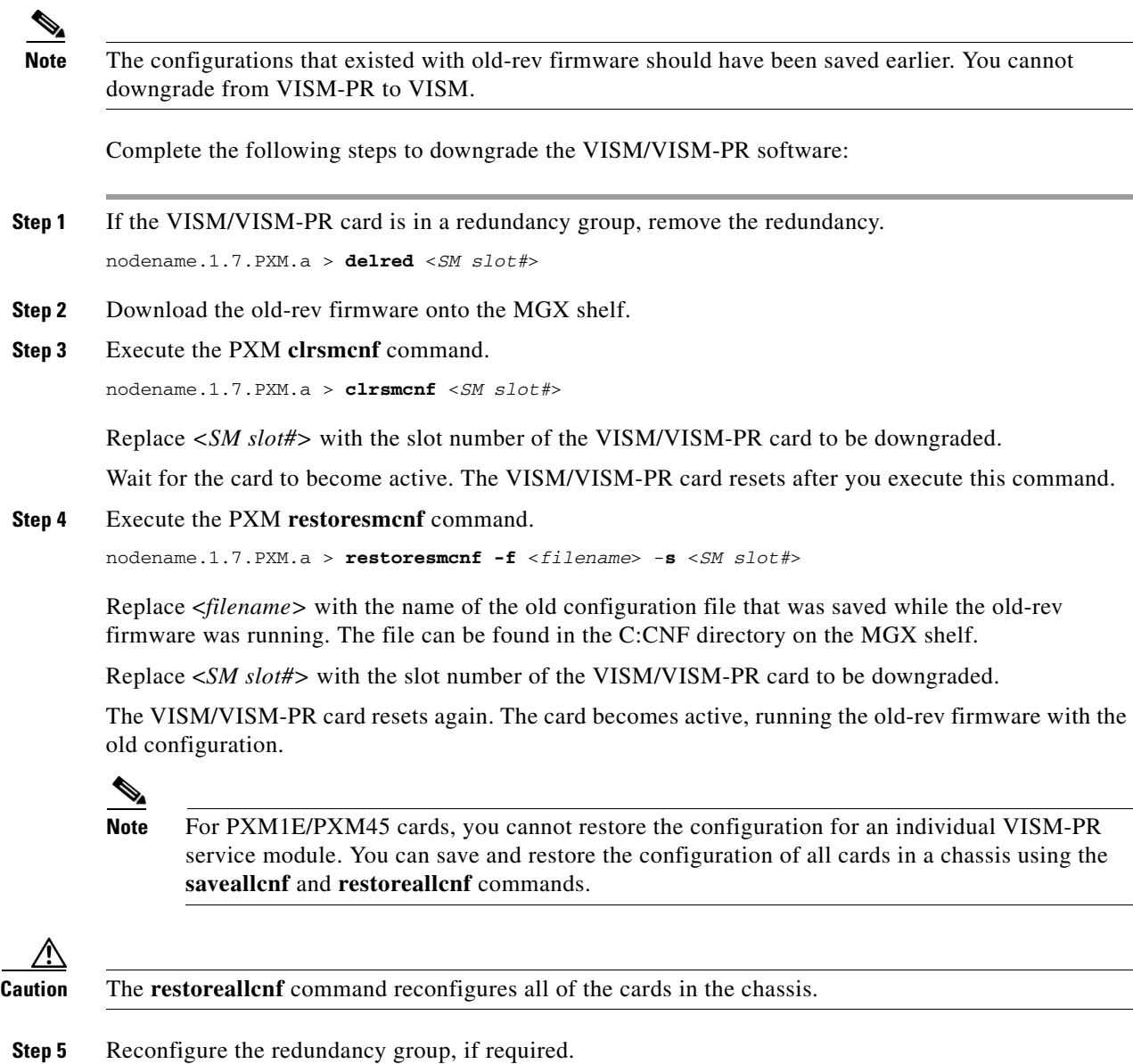

### <span id="page-48-0"></span>**Upgrading VISM to VISM-PR Hardware**

Complete the following steps to upgrade your system from VISM cards to VISM-PR cards.

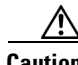

**Caution** For this procedure, you must install the redundant (standby) VISM-PR card first. Failure to follow this recommendation results in traffic loss. In addition, do not remove an active VISM card from your chassis. Ensure that you change an active VISM card to the standby state before you remove it and replace it with a VISM-PR card.

**Step 1** Remove the redundant (standby) VISM card from its slot in your chassis.

<span id="page-49-3"></span>**Step 2** Install a VISM-PR card in the same slot.

<span id="page-49-8"></span><span id="page-49-7"></span><span id="page-49-4"></span>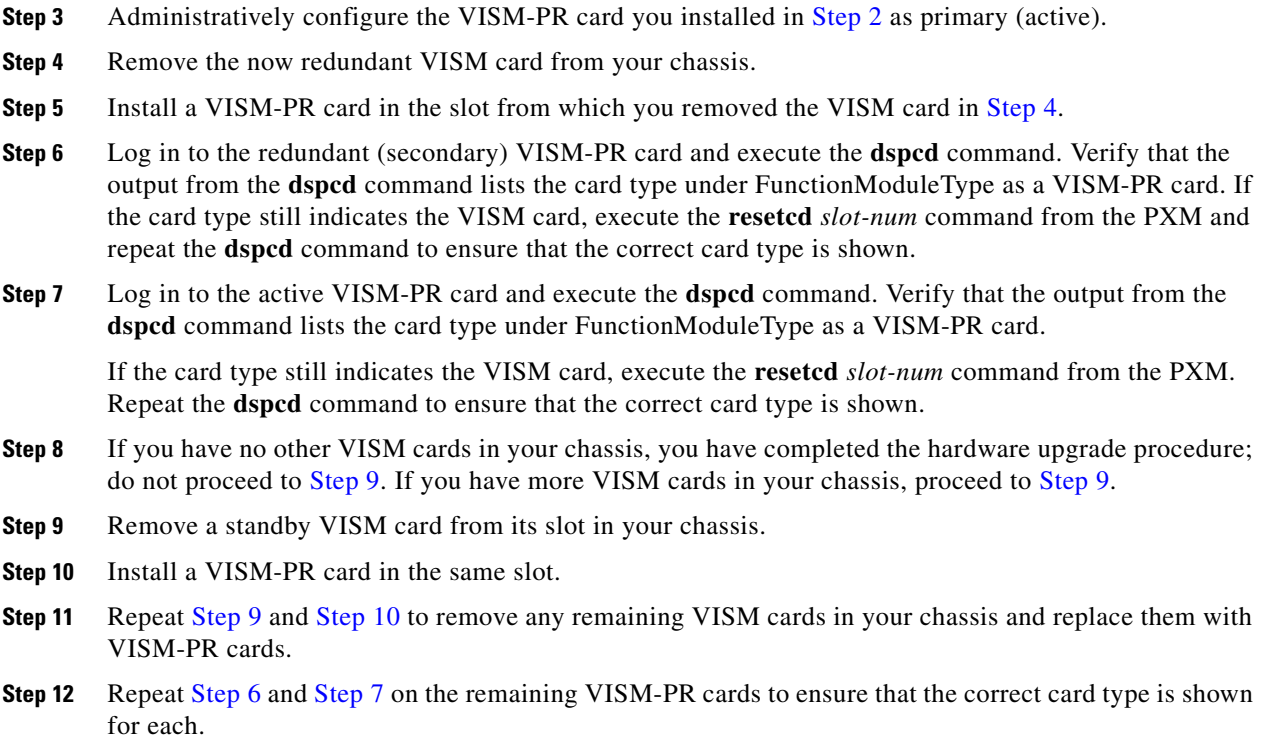

# <span id="page-49-6"></span><span id="page-49-5"></span><span id="page-49-0"></span>**Caveats in Release 3.3.35.201**

This section describes the resolved and open caveats in VISM/VISM-PR Release 3.3.35.201.

### <span id="page-49-1"></span>**Resolved Caveats in Release 3.3.35.201**

None.

# <span id="page-49-2"></span>**Open Caveats in Release 3.3.35.201**

None.

# <span id="page-50-4"></span>**Caveats in Release 3.3.35.203**

This section describes the resolved and open caveats in VISM/VISM-PR Release 3.3.35.203.

### <span id="page-50-2"></span>**Resolved Caveats in Release 3.3.35.203**

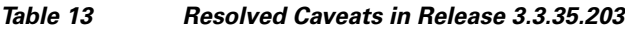

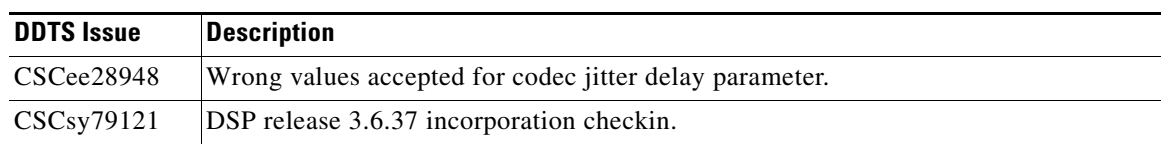

### <span id="page-50-3"></span>**Open Caveats in Release 3.3.35.203**

None.

# <span id="page-50-0"></span>**Caveats in Release 3.3.35**

This section describes the resolved and open caveats in VISM/VISM-PR Release 3.3.35.

### <span id="page-50-1"></span>**Resolved Caveats in Release 3.3.35**

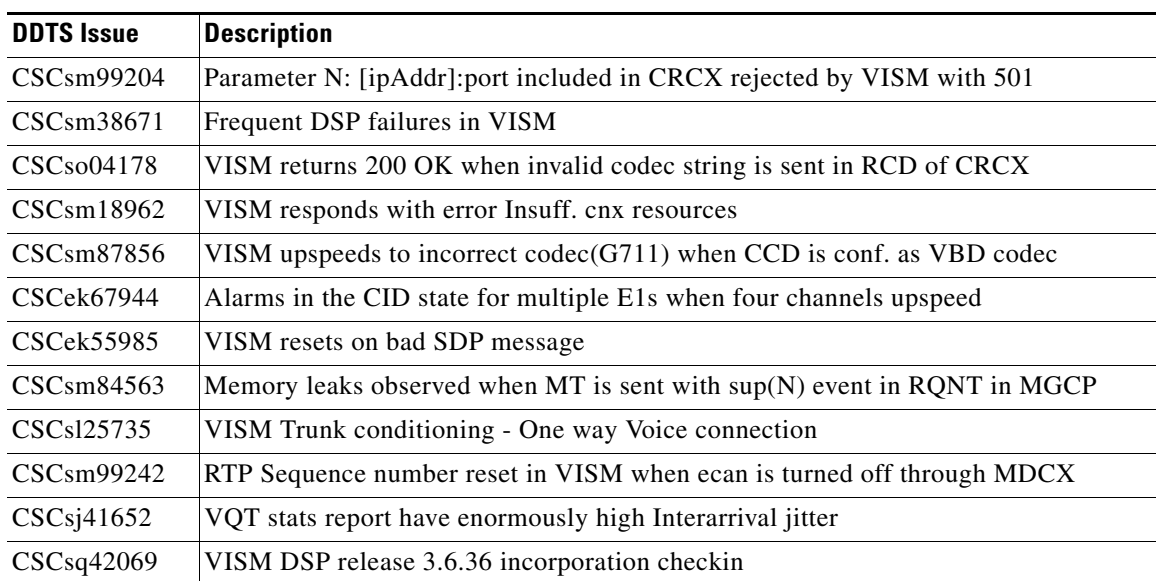

#### *Table 14 Resolved Caveats in Release 3.3.35*

### <span id="page-51-0"></span>**Open Caveats in Release 3.3.35**

None.

# <span id="page-51-1"></span>**Caveats in Release 3.3.30**

This section describes the resolved and open caveats in VISM/VISM-PR Release 3.3.30.

#### <span id="page-51-3"></span><span id="page-51-2"></span>**Resolved Caveats in Release 3.3.30**

[Table 15](#page-51-3) describes the open caveats in VISM/VISM-PR Release 3.3.30.

*Table 15 Resolved Caveats in Release 3.3.30*

| <b>DDTS Issue</b> | <b>Description</b>                                                   |
|-------------------|----------------------------------------------------------------------|
| CSCeh83811        | G.729ab does not appear to utilize fixed jitter buffer               |
| CSCei03133        | AAL2 Trunking G.729ab codec VQ scores are poor                       |
| CSCei25172        | Vism lines stuck in AIS                                              |
| CSCei29995        | VQT Stats: Latency is zero when VISM-PR interop with other platforms |
| CSCei61996        | VQT Stats: Latency is different between each direction of a call     |
| CSCei81862        | VISMPR does not deal with mp:10;- properly                           |
| CSCej06477        | some CIDS goes into failed state with 248 PVC                        |
| CSCej12076        | VISM stops transporting DTMF after BW change                         |
| CSCej24027        | Commenting out unused DSP files                                      |
| CSCej27090        | AAL2 Invalid CID cps increment even when T1 lines in alarm           |
| CSCej29886        | pinglndsp causes DSP to fail                                         |
| CSCej30039        | dspcons command reports incorrect channel number for next available  |
| CSCej35953        | Trap 50745 sent twice when disabling alarm log with cnfallalmlog     |
| CSCej37166        | PVC alarm log timer can be set to out of range value using SNMP set  |
| CSCej37372        | Timer values remain at zero when line almlog is enabled using SNMP   |
| CSCej39020        | TDM Line alarms wont clear after using cnfcon on VBR Connections     |
| CSCej45474        | Change OAM spelling under dspvismparam command                       |
| CSCej45540        | RTP connection not received any RTP packets carrying SS7 signaling   |
| CSCej61968        | DSP failure : Endpoint is Blocked even after rebind (with new DSP)   |
| CSCej85004        | AUEP reason codes need to be realigned for tmp or permanenet failure |
| CSCej86553        | VISM-PR: When all DSPs fail, VISM should NACK all msgs on this endpt |
| <b>CSCek00085</b> | VISM needs to break capabilities line for image/t38                  |
| CSCek23851        | VISM SCPU Crashes/Frozen against udp checksum error test             |
| CSCek24036        | DSP could not generate NSE193 due to channel busy                    |
| CSCek25001        | Conn ID implementation is case-sensitive in VISM                     |

| <b>DDTS Issue</b> | <b>Description</b>                                                   |
|-------------------|----------------------------------------------------------------------|
| CSCek28417        | Log VISM TDM alarm to PXM while sending alarm message to TDM side    |
| CSCek28893        | slave endpoint no concac update when upspeed occurs 8T1/E1 vism      |
| CSCek30356        | PVC RX stopped.RxCmpq Ret Conn Num counter of Sar keeps incrementing |
| CSCek30905        | VISMPR G.729 RTP Payload Type should follow RFC 3551 18 not 96       |
| CSCek31974        | during faxrealy cleardown one end of call hang in faxrelay codec     |
| CSCek34078        | During graceful upgrade Feature V110 automatically gets enabled      |
| CSCek34084        | DB inconsistent after VISM upgrade $3.3.10 \rightarrow 3.3.25$       |
| <b>CSCek34908</b> | VISm dont support audio codec and image codec together in LCO        |
| CSCek35114        | Multiple connections accepted on a VISM endpoint                     |
| CSCek35879        | 1AESS Interop with VISM (feature check -in)                          |
| CSCek36338        | D channel does not come up on certain VISM slots                     |
| CSCek36375        | VISM does not increment the SDP version                              |
| CSCek37018        | VISM gives parse error for a=sendrec, ptime, mptime with m=image     |
| CSCek37637        | Trnasmit side packet not replicated correctly to DF in calea         |
| CSCek38088        | 1AESS signaling can be configured in AA12 Trunking mode also         |
| CSCek38424        | Codec negotiation does not comply with RFC 3435                      |
| CSCek38724        | end point not able to reattach after dsp kill                        |
| CSCek40460        | VISMPR doesnot deal with mp:-;- correctly                            |
| CSCek40599        | support for G723 and PCMU upspeed for VOATM is not present in VISM   |
| CSCek41174        | MGCP 540 Response comment text corrupted                             |
| CSCek41529        | Error returned by cnfallalmlog Cli                                   |
| CSCek41685        | AUEP reason codes need to be realigned for tmp or permanenet failure |
| CSCek41847        | CIDS are going into Failed state when PVC type changed CBR -> VBR    |
| CSCek41861        | ChanNumNextAvailable Value in dspcons CLI output is not Proper       |
| CSCek41986        | doing switchredcd from secondry vism to primary vism goes to failed  |
| CSCek42155        | change signaling name from 1AESS to oneAESS                          |
| CSCek42291        | AUEP with F:A causes VISM to crash                                   |
| CSCek42486        | mptime before codecs in LCO causing error                            |
| CSCek43434        | new cli for enabling/diabling upspeed at line level                  |
| CSCek43750        | memory leak in VISM when it receives AUEP with F:A                   |
| CSCek43865        | Vism returning 200 Ok with missing es-ccd in LCO                     |
| CSCek44530        | VISM does not support Gammalink and Brooktrout fax adapter           |
| CSCek44849        | VISM sending 200 ok when attempted mid call surveillance             |
| CSCek44867        | VISM goes to failed state on graceful upgrade                        |
| CSCek44868        | vism sending 200 ok for unusable ccd parameter                       |
| CSCek45421        | Ecan remains on when upspeed to clear channel                        |

*Table 15 Resolved Caveats in Release 3.3.30 (continued)*

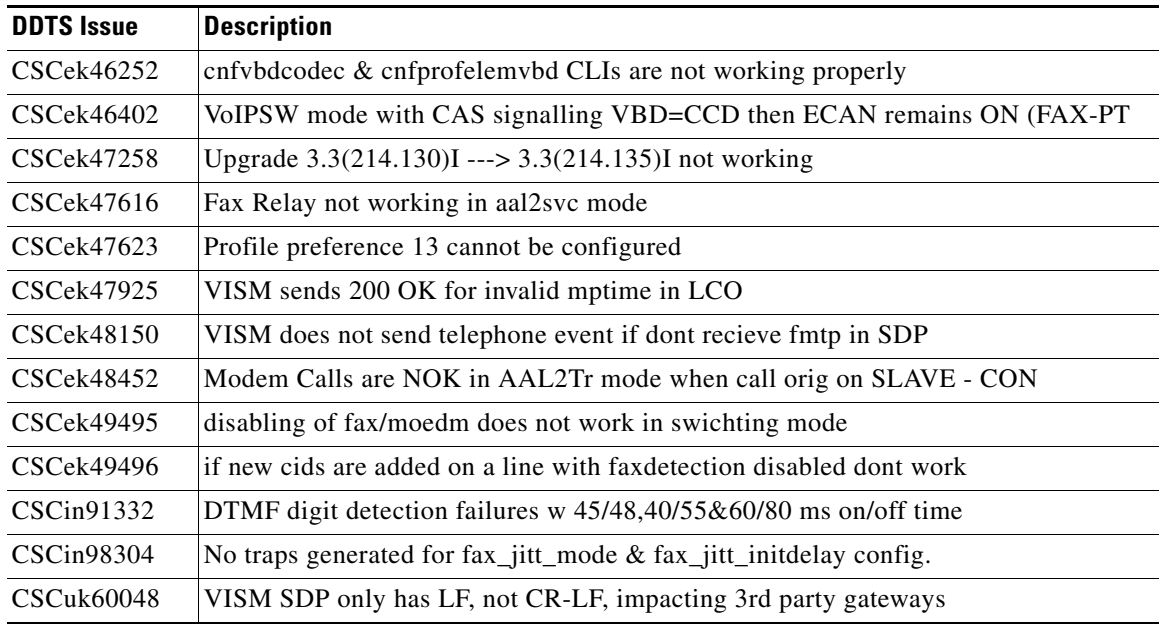

#### *Table 15 Resolved Caveats in Release 3.3.30 (continued)*

# <span id="page-53-1"></span><span id="page-53-0"></span>**Open Caveats in Release 3.3.30**

[Table 16](#page-53-1) describes the open caveats in VISM/VISM-PR Release 3.3.30.

*Table 16 Open Caveats in Release 3.3.30*

| <b>DDTS</b> Issue | <b>Description</b>                                                                                    |
|-------------------|----------------------------------------------------------------------------------------------------|
| CSCek49221        | Headline: Card resetting after fax calls are run in VOIP trunking mode.                               |
|                   | Symptom: Card resets after fax calls are run across VISM PR E1 cards.                                 |
|                   | Conditions: Single PVC for bearer and control traffic.                                                |
|                   | Workaround: None.                                                                                     |
| CSCek50971        | Headline: CAP MIB Update for not supporting vismRtpTriRedundancy, lossless<br>Codec                   |
|                   | Symptom: vismRtpTriRedundancy and lossless type in vismRtpCodecType are not<br>supported in the VISM. |
|                   | Conditions: VISM with the latest 3.3 image.                                                           |
|                   | Workaround: None                                                                                      |

# <span id="page-54-0"></span>**Caveats in Release 3.3.25**

This section describes the resolved and open caveats in VISM/VISM-PR Release 3.3.25.

### <span id="page-54-2"></span><span id="page-54-1"></span>**Resolved Caveats in Release 3.3.25**

[Table 17](#page-54-2) describes the caveats that have been resolved in Release 3.3.25 as of November 4, 2005.

| <b>DDTS</b> Issue | <b>Description</b>                                                          |
|-------------------|-----------------------------------------------------------------------------|
| CSCee41976        | VISM cards are failing due to incorrect card id field on MB/DC              |
| CSCee92429        | Performance degradation since 3.1.3 results in additional AAL2 errors       |
| CSCeh49678        | dspxgcpendpt shows wrong information                                        |
| CSCeh64800        | Fax passthrough fails when excessive jitter is experienced                  |
| CSCeh72843        | False statistics displayed by dspconent after deleting and adding AAL2 CIDs |
| CSCei20746        | Profile 1, 7 (ITU 7) AAL2 indicates generic SID which is incorrect          |
| CSCei54326        | VISM stops sending RTCP packets after cnfgwoos forceful                     |
| CSCei54618        | Discrepancy in the VISM statistical information                             |
| CSCei69138        | NLP gets stuck in VoIP switching mode                                       |
| CSCei85965        | Insufficient bandwidth causes CIDs to be put OOS after card reset           |
| CSCei87559        | Configurable continuity check cell                                          |
| CSCei93468        | Voice path exists when CID is out of service                                |
| CSCej16082        | Bad voice quality after upgrade from 3.1 to 3.3                             |
| CSCej24398        | VISM line DB corruption                                                     |
| CSCej24487        | Cannot clear dspconcac counter when card is reset                           |
| CSCej54263        | VISM statistics upload key field for PVC statistics is incorrect            |
| <b>CSCin90085</b> | In RSVP, GUI shows new element created although the LCN does not exist      |
| CSCin95193        | Modifying the session type for the RUDP session should throw error          |

*Table 17 Resolved Caveats in Release 3.3.25*

#### <span id="page-55-1"></span><span id="page-55-0"></span>**Open Caveats in Release 3.3.25**

[Table 18](#page-55-1) describes the open caveats in VISM/VISM-PR Release 3.3.25 as of November 17, 2005.

**DDTS Issue Description** CSCei29995 Symptom: VISM-PR reports latency of zero when it interoperates with platforms: 2421, 3745, and 5400. Conditions: This issue is seen intermittently in VISM-PR interop testing with 2421, 3745, and 5400. Workaround: None. CSCei51973 Symptom: Fax retrains to a lower data rate in case of VISM <-> IOS interop. Conditions: With a T38 Fax Relay call between VISM-T1/VISM-PR-T1 (Template 3; G711u) and 5300, 2421, and 3745 IOS platforms, the fax transmission retrains from 14400 bps to 12000 bps. The fax transmission is successful but only at the lower data rate. This conditions occurs when the IOS (5300, 2421, and 3745) platforms originate fax calls. The fax calls run successfully when VISM/VISM-PR originates the call. With VISM interoperating with 5400 and 3810 platforms, this problem is not observed. Workaround: None. CSCej06477 Symptom: When 248 PVCs are configured and CIDs with G711a and VAD off are added per PVC, some PVCs go into failed state. Conditions: The problem occurs if all 248 PVCs are added and each PVC has one CID on it. Workaround: None. CSCej12076 Symptom: VISM stops transporting DTMF after BW change. Conditions: CIDS are in alarm state and are not able to transmit DTMF digits. Workaround: None.  $CSCej45540$  Symptom: The UDP port used by the static RTP stream is used later by a dynamic RTP stream, which causes the datamover to send all of the data from the C7 signaling stream to the incorrect DSP channel. Conditions: This issue occurs because after 1 to 2 hours, more than 248 dynamic RTP connections are set up. The 249 dynamic RTP connections use UDP port 49684, which is used by slot 2, C7 signaling channel. If the call rate is less, the time it takes to the dynamic RTP connection is more. Workaround: Delete the RTP connections for the C7 signal, and add them back with a local UDP port greater than 49748. CSCej61968 | Symptom: Even after successfully recovering from DSP failure, VISM sends a 900 DSP Failure message in response to AUEP message CA. Conditions: This issue occurs with a DSP failure. Workaround: None.

*Table 18 Open Caveats in VISM/VISM-PR Release 3.3.25*

# <span id="page-56-0"></span>**Caveats in Release 3.3.20**

This section describes the resolved and open caveats in VISM/VISM-PR Release 3.3.20.

### <span id="page-56-2"></span><span id="page-56-1"></span>**Resolved Caveats in Release 3.3.20**

[Table 19](#page-56-2) describes the caveats that have been resolved in Release 3.3.20 as of August 9, 2005.

| <b>DDTS Issue</b> | <b>Description</b>                                                      |
|-------------------|-------------------------------------------------------------------------|
| CSCec68687        | Simultaneous ISDN call drops not clearing all the endpoints on VISM     |
| CSCef12950        | VISM processes calls with Clr Chan Codec and ECAN On                    |
| CSCef32606        | DSP fails to re-download when DSP failed                                |
| CSCef55005        | High failure rate for fax passthrough calls on VISM                     |
| CSCef55425        | Path confirmation failures-G729a codec, adaptive Jtr Delay              |
| CSCef72611        | Path confirmation failures with CCD calls and VISM 3.1(3.x)             |
| CSCef80145        | No speech with 0 fixed JB, timestamp on and 20 ms codec packet period   |
| CSCeg25307        | Increasing the jitter buffer has no effect in one-way delay             |
| CSCeg61617        | VISM crashes hours after running PRI backhaul load                      |
| CSCeg82063        | RTP ports check on RTP stream                                           |
| CSCeg86053        | PVC bandwidth not freed up correctly after FAX relay call               |
| CSCeg86125        | VISM-PR DTMF not working for tones of 50 ms or less with Arris E-MTA    |
| CSCeg90314        | Wrong values for E1 dsplndsx0s default idle and seize CAS code          |
| <b>CSCeh02598</b> | VISM displays novram via PXM1E incorrectly                              |
| CSCeh06598        | VISM should return 540 errors instead of 501                            |
| CSCeh07389        | T38 failed if dtmf-relay low-bit-rate configured on IAD side            |
| CSCeh18123        | After failing DSPs, dsplncidcps shows negative values                   |
| CSCeh35201        | VISM crashes with E1 CCS load-ATMizier not responding                   |
| CSCeh36322        | Six extra packets cause metallic voice                                  |
| CSCeh39265        | VISM-PR crashes when CP tone SIT is played out                          |
| CSCeh46707        | Interop with SIP fails as VISM does not accept different codec strings  |
| CSCeh47379        | CCS AAL2 Trunking load of 200 V.110 calls cause reset                   |
| CSCeh51733        | VISM dspcidcps does not show correct display                            |
| CSCeh54188        | VISM is reset when interop with VXSM                                    |
| CSCeh58782        | 32740 byte ping to vism host IP causes card to reset                    |
| CSCeh72843        | False statistics displayed by dspconent after deleting/adding AAL2 CIDs |
| CSCeh77215        | Softswitch on VISM causes burst of audible noise                        |
| CSCeh78724        | Calls fail when adding cas variant endpoints in AAL2 trunking mode      |
| CSCeh89668        | Remote loopback on VISM does not appear to be working                   |

*Table 19 Resolved Caveats in Release 3.3.20*

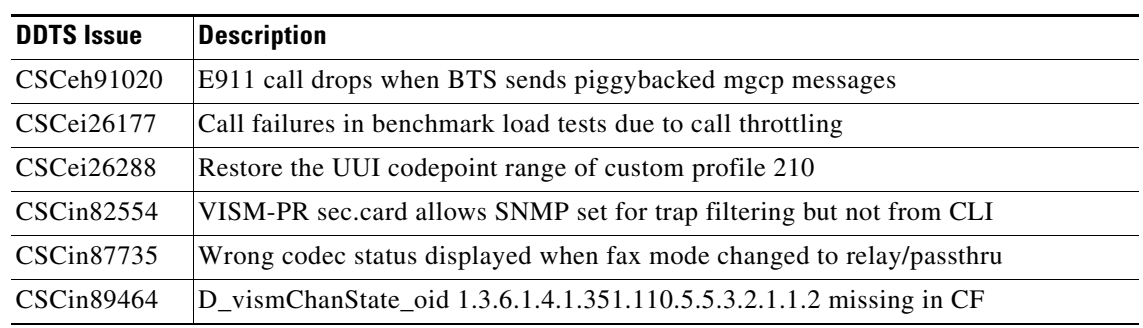

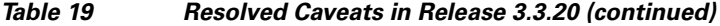

### <span id="page-57-1"></span><span id="page-57-0"></span>**Open Caveats in Release 3.3.20**

[Table 20](#page-57-1) describes the open caveats in VISM/VISM-PR Release 3.3.20 as of July 19, 2005.

| <b>DDTS</b> Issue | <b>Description</b>                                                                                                    |
|-------------------|----------------------------------------------------------------------------------------------------|
| CSCeh72843        | Symptom: CLI dspconent shows false AAL5 statistics when AAL2 CIDs have been<br>deleted and re-added.                                                           |
|                   | Conditions: This symptom occurs with the following conditions:                                                                                                 |
|                   | AAL2 trunking<br>$\bullet$                                                                                                    |
|                   | CIDs added, deleted and re-added                                                                                                    |
|                   | Releases 3.3.10 and earlier<br>٠                                                                                                    |
|                   | Workaround: Do not delete and re-add CIDs.                                                                                                    |
|                   | Issue the clrsmenf command and reconfigure the card if CIDs are changed and<br>statistics are needed.                                                          |
| CSCei25172        | Symptom: VISM lines are stuck in AIS.                                                                                                    |
|                   | Conditions: VISM-PR-8T1 is configured for AAL2 trunking and has CID. When the<br>DS3 links go down and come back up, the VISM line remains stuck in AIS alarm. |
|                   | Workaround: Disconnect and then reconnect the VISM cable.                                                                                                    |
| CSCei30249        | Symptom: VISM resets itself upon receiving RTP packets with different SSRCs on<br>each RTP packet.                                                             |
|                   | Conditions: The symptom happens only when VISM receives RTP packets with<br>different SSRCs on each RTP packet.                                                |
|                   | This condition occurred with 12.3.4T6 on one of its IAD 2431 to create the problem.                                                                            |
|                   | Workaround: Fix the issue on the other side of the RTP session so that the correct<br>SSRC <sub>s</sub> are used.                                              |

*Table 20 Open Caveats in VISM/VISM-PR Release 3.3.20*

 $\overline{\phantom{a}}$ 

| <b>DDTS Issue</b> | <b>Description</b>                                                                                                    |
|-------------------|----------------------------------------------------------------------------------------------------|
| CSCei54326        | Symptom: VISM stops sending RTCP packets after cnfgwoos forceful.                                                                                                    |
|                   | Conditions: RTCP packets are not sent from VISM for any of the calls when the<br>VISM meets the following conditions:                                                                           |
|                   | 1. One hundred or more active calls exist.                                                                                                    |
|                   | The gateway is forcefully taken out of service: cnfgwoos 2<br>2.                                                                                                    |
|                   | The gateway is put back in service: cnfgwis<br>3.                                                                                                    |
|                   | Workaround: Take the gateway gracefully out of service: cnfgwoos 3                                                                                                    |
| CSCei54618        | Symptom: Discrepancy in the VISM statistical information.                                                                                                    |
|                   | Conditions: The issue was observed with the CTM /MGM 5.0 Element Management<br>on the MGX 8850 with VISM-PR-8T1/E1 Release 3.3.10.                                                              |
|                   | Workaround: Use SNMP to get the current real-time and last 15 minute statistics for<br>unavailable seconds (UAS) statistics.                                                                    |
|                   | Further Problem Description: The incorrect report value is of the UAS that is<br>calculated by the VISM-PR.                                                                                     |
| CSCei61996        | Symptom: VQT Stats: Latency is different between each direction of a call. During<br>the early stage of a call, the A-->B and B-->A directions of a call report different<br>values of latency. |
|                   | Conditions: This symptom occurs with the following conditions:                                                                                                    |
|                   | VAD ON                                                                                                    |
|                   | Fixed jitter buffer                                                                                                    |
|                   | Timestamp disabled<br>٠                                                                                                    |
|                   | VoIP switching mode                                                                                                    |
|                   | Workaround: Use one of the following workarounds:                                                                                                    |
|                   | Fixed jitter buffer mode with timestamp enabled<br>1.                                                                                                    |
|                   | Adaptive jitter buffer mode<br>2.                                                                                                    |
|                   | VAD disabled<br>3.                                                                                                    |
| CSCei85965        | Symptom: CIDs are put in OOS as a result of insufficient bandwidth.                                                                                                    |
|                   | Conditions: Subsequent CIDs will be put in OOS after a card reset.                                                                                                    |
|                   | Workaround: Increase the bandwidth on the PVC.                                                                                                    |

*Table 20 Open Caveats in VISM/VISM-PR Release 3.3.20 (continued)*

# <span id="page-58-0"></span>**Caveats in Release 3.3.10**

This section describes the resolved and open caveats in VISM/VISM-PR Release 3.3.10.

# <span id="page-59-1"></span><span id="page-59-0"></span>**Resolved Caveats in Release 3.3.10**

[Table 21](#page-59-1) describes the caveats that have been resolved in VISM/VISM-PR Release 3.3.10.

*Table 21 Resolved Caveats in VISM/VISM-PR Release 3.3.10*

| <b>DDTS Issue</b> | <b>Description</b>                                                |
|-------------------|-------------------------------------------------------------------|
| CSCed60487        | CLI dspcids does not reflect correct state of the CID             |
| CSCee03716        | DTMF Relay: missing digits in VoIP switching mode                 |
| CSCee37537        | VISM-PR responses to AUEP 502 failed to allocate tuple sometimes  |
| CSCef03116        | Fax passthrough fails with AAL2 Trunking, E1 PRI                  |
| CSCef03134        | Low uplink rate on modem passthrough with AAL2 Trunking, E1-PRI   |
| CSCef10041        | VISM sending AIS twice upon detection from line side              |
| CSCef26476        | VISM CLI dsplnendptstatus does not reflect correct ECAN value     |
| CSCef39465        | HEC errors, invalid OSF cells on all VISM connections             |
| CSCef54851        | Connection parameter mismatch with cnfcon CLI command             |
| CSCef61454        | Display connection database discrepancy                           |
| CSCef69692        | SNMP mibwalk stuck in loop when configuration has multiple PVCs   |
| CSCef70885        | Some client modems failed to upspeed to the configured VBD codec  |
| CSCef80412        | Timestamp discrepancy between PXM1 and VISM-PR                    |
| CSCef81423        | BTS VoIP Switch T1 CAS 15 cps load causes card resets             |
| CSCef82038        | One way traffic on VISM-PR-8E1 for VoIP                           |
| CSCef97639        | G.729 20 ms codec not supported in template 5 AAL2 Trunking       |
| CSCeg01767        | VISM prints debug messages after executing any gain/att CLI       |
| CSCeg02863        | Need to remove lossless codec from rtpcons-not supported          |
| CSCeg06965        | VISM should handle ICMP traffic gracefully                        |
| CSCeg09338        | CLI output of dspcons command on VISM needs correcting            |
| CSCeg12913        | VISM rejects the a=sendrecv SDP when using image/t38 codec        |
| CSCeg18984        | VISM SCPU is crashed/frozen VoIP implementation                   |
| CSCeg24368        | cnfjtrinitdelay can silently fail to set codec jitter delay       |
| CSCeg27900        | After FAX call, VISM sends voice packets when remote TDM alarm    |
| CSCeg29149        | printf should only be called when debug flag is set on VISM       |
| CSCeg33271        | Modem call failed to upspeed/downspeed                            |
| CSCeg33898        | VISM card stuck in boot state after issuing ccTraceDump           |
| CSCeg36000        | VISM response 200 OK to CRCX but never really create a connection |
| CSCeg45224        | PVC switchover broken in 3.2.11                                   |
| CSCeg47932        | 64 character VISM domain name causes VISM card to hang            |
| CSCeg49706        | SGCP incorrect order crashes VISM                                 |
| CSCeg55292        | Setting timestamp ON w adaptive jtrmode resets jtrmode to fixed   |
| <b>CSCin79200</b> | Fax Tx is successful using pt when Org-fxlco=pt and Trm-fxlco=gw  |

 $\overline{\phantom{a}}$ 

| <b>DDTS Issue</b> | <b>Description</b>                                            |
|-------------------|---------------------------------------------------------------|
| CSCin79878        | VAD is not turned back to ON after a fax transmission in VISM |
| CSCin84813        | VISM-PR card resets on bulk trap addition                     |
| CSCin87238        | AAL2 fax passthrough fails for multiple fax calls             |

*Table 21 Resolved Caveats in VISM/VISM-PR Release 3.3.10 (continued)*

# <span id="page-60-1"></span><span id="page-60-0"></span>**Open Caveats in Release 3.3.10**

[Table 22](#page-60-1) describes the open caveats in VISM/VISM-PR Release 3.3.10 as of March 11, 2005.

| <b>DDTS Issue</b> | <b>Description</b>                                                                                                    |
|-------------------|----------------------------------------------------------------------------------------------------|
| CSCef12950        | Symptom: VISM does not disable the ECAN when the codec used is Clear Channel.                                                                                                    |
|                   | Conditions: This symptom occurs when Clear Channel is set as the upspeed codec<br>for fax/modem calls. In addition, this occurs when Clear Channel is used as a voice<br>codec and if ECAN is enabled during call setup.                                                                 |
|                   | Workaround: Do not enable the ECAN through the MGCP, if the codec to be used<br>is Clear Channel. VISM does not reject the MGCP command if ECAN is turned on<br>and the preferred codec is Clear Channel.                                                                                |
| CSCeg25307        | Symptom: Increasing the jitter buffer has no effect in one-way delay.                                                                                                    |
|                   | Conditions: No significant change on one way delay was observed with fixed jitter<br>buffer settings between 60 ms and 100 ms. The expected behavior is that increasing<br>the jitter buffer would also increase the one-way delay value. Tests were performed<br>in AAL2 Trunking mode. |
|                   | Workaround: None.                                                                                                    |
| CSCeg61617        | Symptom: VISM crashes hours after running PRI backhaul load.                                                                                                    |
|                   | Conditions: While running PRI backhaul load on a fully loaded VISM-PR, the card<br>would reset after running between 12-80 hours.                                                                                                    |
|                   | Workaround: The problem is fixed in VISM Patch Release 3.3.0.202. If you are<br>running PRI backhaul load on VISM-PR, it is recommended that you upgrade to this<br>patch release.                                                                                                    |
|                   | Contact Cisco TAC to obtain VISM Patch Release 3.3.0.202.                                                                                                    |
| CSCeg82063        | Symptom: VISM is not passing packets even if received at the ATM level as shown<br>with the dspsarcnt command.                                                                                                    |
|                   | On the contrary dsprtpconnstat does not show any RTP packets received or<br>rejected.                                                                                                    |
|                   | Conditions:                                                                                                    |
|                   | VISM should run $3.2(11.202)$ or above.<br>1.                                                                                                    |
|                   | The CPE should use a different UDP port as source form the UDP, one used as<br>2.<br>destination. Code $3.2(11.202)$ introduced this check for security reasons.                                                                                                    |
|                   | Workaround: Revert back to 3.1.                                                                                                    |

*Table 22 Open Caveats in VISM/VISM-PR Release 3.3.10*

| <b>DDTS Issue</b> | <b>Description</b>                                                                                                    |
|-------------------|----------------------------------------------------------------------------------------------------|
| CSCeg85887        | Symptom: Card resets when running T.38 load in template 4.                                                                                                    |
|                   | Conditions: When configured to template 4, VISM DSPs crash if running T.38 GW<br>mode load.                                                                                                    |
|                   | Workaround: Configure the VISM card to template 3, which supports T.38 fax relay.                                                                                                    |
| CSCeg86053        | Symptom: In 3.3.10 release, when using ATM Fax Relay feature, VISM checks for<br>at least 200 cps to be available before it can upspeed the CID to Fax Relay mode.                                              |
|                   | However, it utilizes only 50 cps once in Fax Relay mode.                                                                                                    |
|                   | Conditions: This affects fax calls on VISM when using a template in AAL2 trunking<br>mode. The configured bandwidth is lesser than that used by fax passthrough.                                                |
|                   | Workaround: Configure the PVC with extra bandwidth of 140 cps, which allows the<br>fax calls on VISM to upspeed to Fax Relay mode.                                                                              |
| CSCeg86125        | Symptom: When VISM is working with Arris MTAs through DTMF relay and the<br>DTMF digits duration is no more than 50 ms, Arris MTA fails to outpulse the digits<br>correctly. MTAs from other vendors work fine. |
|                   | Conditions: This only happens to Arris MTAs when the DTMF digits are less than<br>or equal to 50 ms. For digits longer than 50 ms, it works fine.                                                               |
|                   | Workaround: None.                                                                                                    |
| CSCeh35201        | Symptom: VISM crash with E1 CCS load. ATMizier not responding.                                                                                                    |
|                   | Conditions: This reset happens in AAL2 Trunking mode with CCS channels that are<br>configured with signaling PVCs.                                                                                              |
|                   | Workaround: Do not configure CCS channels with signaling PVCs. Use Clear<br>Channel codec with bearer PVCs to transport signaling.                                                                              |
| CSCeh36322        | Symptom: Six extra packets cause metallic voice.                                                                                                    |
|                   | When 6 out-of-order RTP packets are received, PSTN side hears robotized voice<br>with the following configuration:                                                                                              |
|                   | dejitter buffer mode: fixed without timestamp<br>٠                                                                                                    |
|                   | initial delay: 20 ms<br>٠                                                                                                    |
|                   | codec: G.711A                                                                                                    |
|                   | packetization period: 20 ms<br>٠                                                                                                    |
|                   | Conditions: This problem happens in fixed without timestamp dejitter mode and the<br>above specific configuration.                                                                                              |
|                   | This issue does not happen when less than or more than 6 packets are received.                                                                                                    |
|                   | This issue is cleared by another extra packet being added or one packet being<br>dropped.                                                                                                    |
|                   | Workaround: Use fixed with timestamp dejitter buffer mode.                                                                                                    |

*Table 22 Open Caveats in VISM/VISM-PR Release 3.3.10 (continued)*

| <b>DDTS Issue</b> | <b>Description</b>                                                                                                    |
|-------------------|----------------------------------------------------------------------------------------------------|
| CSCeh47379        | Symptom: CCS AAL2 Trunking load of 200 V.110 calls cause reset.                                                                                                    |
|                   | VISM-E1/VISM-PR-E1 cards might intermittently reset. For a non-redundant<br>configuration, the card resets and comes back active. If redundancy is configured,<br>the card fails over to a redundant card. PXM log shows reset reason as Watchdog<br>Timeout. |
|                   | Conditions: VISM-E1/VISM-PR-E1 might intermittently reset if all of the<br>following conditions are met:                                                                                                    |
|                   | Card is configured for AAL2 Trunking mode.<br>1.                                                                                                    |
|                   | Statistics upload feature for VISM-E1/VISM-PR-E1 is enabled, including CID<br>2.<br>statistics. By default, statistics upload feature is disabled.                                                                                                    |
|                   | VISM-E1/VISM-PR-E1 has 200 or more CIDS configured.<br>3.                                                                                                    |
|                   | Workaround: One of the following workarounds can be applied, depending on the<br>customer's requirements related to statistics upload to minimize an impact to their<br>statistics upload capability.                                                         |
|                   | Disable statistics upload feature all together for all narrow band service module<br>1.<br>(NBSM) cards.                                                                                                    |
|                   | Enable statistics upload feature only for other NBSMs only.<br>2.                                                                                                    |
|                   | Enable statistics upload feature for VISM-E1/VISM-PR-E1, but only for PVC<br>3.<br>and/or line statistics (no CID statistics enabled).                                                                                                    |

*Table 22 Open Caveats in VISM/VISM-PR Release 3.3.10 (continued)*

# <span id="page-62-0"></span>**Caveats in Release 3.3**

This section describes the resolved and open software caveats in VISM/VISM-PR Release 3.3.

### <span id="page-62-2"></span><span id="page-62-1"></span>**Resolved Caveats in Release 3.3**

[Table 23](#page-62-2) describes the caveats that have been resolved in VISM/VISM-PR Release 3.3.

| <b>DDTS</b> Issue | <b>Description</b>                                                             |
|-------------------|--------------------------------------------------------------------------------|
| CSCed10672        | VISM supports 217 AAL2 SVC calls on VISM-PR-E1 only.                           |
| CSCed43103        | VISM should not send any P2P messages in Alarm mode.                           |
| CSCed43668        | Display of AIS delay time should display remaining time also.                  |
| CSCed66304        | Video conference freezing under mixed traffic condition.                       |
| CSCed74024        | T.38 CA controlled mode calls fail after successful initial run.               |
| CSCed83124        | CIDs oos while adding when the con is down even enough bandwidth is available. |
| CSCed84289        | Wrong encoding of bits type in ABCD incoming and outgoing pattern.             |
| CSCed85909        | Proper error message should be thrown if Channel Modification not possible.    |

*Table 23 Resolved Caveats in VISM/VISM-PR Release 3.3*

| <b>DDTS Issue</b> | <b>Description</b>                                                       |
|-------------------|--------------------------------------------------------------------------|
| CSCed86492        | VISM does not send busybearercode on random endpts with bulk ATM alarms. |
| CSCed86763        | MIB gets set to none no matter which value is set.                       |
| CSCed87750        | Line alarms with restoration of ATM trunks.                              |
| CSCed88798        | During VISM line alarm VISM sends voice packets to network.              |
| CSCed88838        | Implement OAM CC cells transmission on VISM.                             |
| CSCed89176        | Walk on rsvpIfRefreshInterval does not work.                             |
| CSCed89221        | JitterInitialDelay cannot be SET to non-multiples of 5 for lossless.     |
| CSCed91157        | Wrong Transtbl is associated with DSX0 though returns failure.           |
| CSCed92129        | Adding CIDs on the second PVC puts all the CIDs oos.                     |
| CSCed92165        | CID stays in fail state even after LOS got cleared.                      |
| CSCed95335        | AAL2 Trunking - cnfcodectmpl does not check for CIDs codec types.        |
| CSCee03210        | T38 interop fails between VISM and 2421.                                 |
| CSCee07416        | No trap is sent when only BearerBusyCode is change through SNMP set.     |
| CSCee07440        | Switch agent should reject SET on BearereBusyCode, if TrunkCond disable. |
| CSCee09073        | VISM 3.2.1–vism_cid table is not updated when changed admin state.       |
| CSCee13138        | VISM-PR unreachable from IP cloud.                                       |
| CSCee20389        | tstdelay measurement reported as us instead of ms.                       |
| CSCee21753        | CAS template allowed to create with out-of-range index 21 by SNMP.       |
| CSCee22756        | Media Start package-Packet detector work only on first DSP channel.      |
| CSCee29268        | REG5+: VISM MSG #9059 missing from legacy/vismGlobals.c.                 |
| CSCee31685        | VISM sends extra concealment when init delay is 20 ms and 3 packet lost. |
| CSCee32065        | 911 Operator Ringback Fails on VISM.                                     |
| CSCee35515        | CAS signaling channel not programmed during DSP redownload.              |
| CSCee37609        | Adding multiple endpoints succeeds but failure reported.                 |
| CSCee54848        | Spurious upspeed on VISM 3.2.10.                                         |
| CSCee61267        | Increase of PVC bandwidth should be allowed when CIDs are active.        |
| CSCee66023        | DSPs failed when running calls on Clear Channel with timestamp enable.   |
| CSCee68257        | Support 64 character domain name on VISM.                                |
| CSCef23824        | VISM card resets when multiple DSPs fail.                                |
| CSCef26389        | Clock slips on VISM while running load.                                  |
| CSCin69879        | VISM resets on giving addcon with $MBS = 0$ .                            |

*Table 23 Resolved Caveats in VISM/VISM-PR Release 3.3 (continued)*

### <span id="page-64-1"></span><span id="page-64-0"></span>**Open Caveats**

[Table 24](#page-64-1) describes the open caveats in VISM/VISM-PR Release 3.3 as of September 27, 2004.

**DDTS Issue Description** CSCec54765 Symptom: VISM regenerates incorrect DTMF on-times in VoIP Trunking mode. Conditions: When DTMF digits with on-times of less than 50 ms are detected on the near-end VISM, the digits are regenerated with inconsistent on/off times on the far end VISM. Workaround: Ensure the DTMF digits that are detected have an on-time value greater than 50–60 ms (preferably greater than 60 ms). CSCed59217 Symptom: VISM-PR keeps sending DTMF digits when no digit is pressed. Conditions: By random press of the digits on both on-net and off-net phone or the combination of various digits at the same time, the VISM-PR card sends out the DTMF payload type 101 packets every 50 ms (like retransmission) even when digit is entered from the TDM side. Workaround: Press another digit in the normal fashion to clear the problem. CSCed83268 Symptom: Lower than expected throughput on V.90 modem calls over AAL2. Some modem calls speed shift to V.34 speeds and/or retrain. Conditions: This symptom occurs with VISM to VISM calls as well as VISM to VXSM calls. Workaround: None. CSCee92429 Symptom: Voice quality issue due to AAL2 packet drops. Conditions: Configure 248 CIDS with G.711a 5 ms with VAD off and subcell muxing enabled from one VISM-PR-E1 to another VISM-PR-E1. Delete some CIDS on one VISM-PR and re-add. The following errors are seen on other side thus causing voice quality issue: **•** AAL2 HEC errors **•** AAL2 invalid OSF cells **•** AAL2 invalid length Workaround: **1.** Turn subcell muxing off and/or turn VAD on. **2.** Use G.729 or other 10 ms/20 ms codecs. CSCef02022 Symptom: VISM advertising the NTE capability with DTMF relay disabled. Conditions: When DTMF Relay is disabled on the VISM, the NTE capability is still advertised by the VISM. Specifically, when the VISM is configured for DTMF relay off (**cnfvoiptransparams** 2 1 1 1), VISM response to the call agent still advertises the VISM bearer capability to use NTE for digits 0-15.

*Table 24 Open Caveats for VISM/VISM-PR Release 3.3*

Workaround: None.

 $\mathbf I$ 

| <b>DDTS Issue</b> | <b>Description</b>                                                                                                    |
|-------------------|----------------------------------------------------------------------------------------------------|
| CSCef32606        | Symptom: DSPs stop responding to ping after re-download is initiated when DSPs<br>failed.                                                                                                    |
|                   | Conditions: This condition is random. Some DSPs might or might not re-download.<br>This symptom happens when you have connections that are associated with the<br>DSPs prior to the failure. DSP status is not in active state. |
|                   | Workaround: Reset the card.                                                                                                    |
| CSCef39465        | Symptom: When the cell rate on one of the VISM connection exceeds its PCR value,<br>HEC Errors and Invalid OSF cell counters starts incrementing on all of the<br>connections on the VISM card.                                 |
|                   | Conditions: This problem happens only in AAL2 trunking mode and with subcell<br>multiplexing on.                                                                                                    |
|                   | Workaround: Having a sufficient PCR value on all the VISM connections so that the<br>cell rate on any of the connections exceeds the PCR value is the only solution.                                                            |
| CSCef55005        | Symptom: When running high traffic load scenarios with eight fully loaded E1<br>spans in VoIP switching mode, traffic might include upspeed to G.711, clear<br>channel, or nailed up G.711 voice connections.                   |
|                   | Packet loss might be encountered on occasion.                                                                                                    |
|                   | Conditions: This symptom occurs when concurrent traffic load of G.711 or clear<br>channel with VAD off is sustained on lines with greater than 220 DS0s.                                                                        |
|                   | Workaround: For G.711 use VAD on because this issue does not occur with VAD on.<br>Currently for clear channel the recommendation is not to load more than seven spans<br>when utilizing 3.3 release.                           |
| CSCef55425        | Symptom: Path confirmation failures—G.729a codec, adaptive jitter delay.                                                                                                    |
|                   | Conditions: At 11 calls per second, 3% of the voice calls fail with path confirmation<br>errors (subsequent).                                                                                                    |
|                   | VISM configuration is ISDN-G729a with template 1. Jitter buffer is adaptive with<br>initial delay set at 60 ms.                                                                                                    |
|                   | Workaround: Configure fixed jitter buffer delay of any value should resolve this<br>problem for G.729a codec.                                                                                                    |
| CSCef69692        | Symptom: Mibwalk stuck in loop on catsAal2PvcHistoryTable.                                                                                                    |
|                   | Conditions: Multiple PVCs with multiple bucket interval updates for statistics<br>causes this symptom to occur.                                                                                                    |
|                   | Workaround: No workarounds exist for the mibwalk. Except, run the mibwalks right<br>after a card reset.                                                                                                    |
|                   | SNMP gets for objects within the table work correctly.<br><b>Note</b>                                                                                                    |

*Table 24 Open Caveats for VISM/VISM-PR Release 3.3 (continued)*

| <b>DDTS Issue</b> | <b>Description</b>                                                                                                    |
|-------------------|----------------------------------------------------------------------------------------------------|
| CSCef72611        | Symptom: Path confirmation failures with CCD calls and VISM 3.1(3.x).                                                                                                    |
|                   | Conditions: Voice quality degrades (hiss) when running Clear Channel codec when<br>the originating and terminating VISM cards are running different images, for<br>example $3.1.3.x$ and $3.2.x.x$ .                                        |
|                   | This problem is not seen with any other codec or when running the Clear Channel<br>codec on both VISM cards that are running the same version.                                                                                              |
|                   | Workaround: Configure VISM to utilize a different codec during upgrades. And/or<br>upgrade both VISM cards to the same version before running Clear Channel voice<br>traffic.                                                               |
| CSCef81423        | Symptom: BTS VoIP Switch T1 CAS 15 CPS load causes card resets.                                                                                                    |
|                   | Conditions: This problem exists only during CAS call load. VISM supports call<br>rates up to a maximum call load of 10 cps.                                                                                                    |
|                   | Workaround: Ensure the call rate for a fully loaded VISM card that is configured for<br>CAS voice traffic does not exceed the supported rate of 10 cps.                                                                                     |
| CSCeg47932        | Symptom: 64 character VISM domain name causes VISM card to hang.                                                                                                    |
|                   | Conditions: After adding a 64 character VISM domain name using the cnfvismdn<br>command, the card resets. When the card becomes active and you execute the<br>dspvismdn command, the response shows (null) instead of the vism domain name. |
|                   | If you try to execute the <b>cnfvismdn</b> command again, the prompt hangs indefinitely.                                                                                                    |
|                   | This problem is similar to caveat CSCee68257, regarding the call agent domain<br>names instead of the VISM domain name.                                                                                                    |
|                   | This symptom occurs on VISM cards with Release 3.3 and a 64 character VISM<br>domain name.                                                                                                    |
|                   | Workaround: Clear the configuration and enter only vism domain names with a<br>maximum length of 63 characters.                                                                                                    |

*Table 24 Open Caveats for VISM/VISM-PR Release 3.3 (continued)*

# <span id="page-66-0"></span>**Related Documentation**

The following documents contain information that may be useful to software Release 3.3.35.204 for VISM/VISM-PR:

- **•** *Cisco Voice Interworking Services (VISM) Configuration Guide and Command Reference, Release 3.3*
- **•** *Cisco MGX 8800/8900 Hardware Installation Guide, Releases 2 5.2*
- **•** *Cisco MGX 8800/8900 Series Configuration Guide, Release 5.6.00*
- **•** *Cisco MGX 8800/8900 Series Command Reference, Release 5.2*

# <span id="page-67-0"></span>**Obtaining Documentation, Obtaining Support, and Security Guidelines**

For information on obtaining documentation, obtaining support, providing documentation feedback, security guidelines, and also recommended aliases and general Cisco documents, see the monthly *What's New* in Cisco Product Documentation, which also lists all new and revised Cisco technical documentation, at:

<http://www.cisco.com/en/US/docs/general/whatsnew/whatsnew.html>

Cisco and the Cisco Logo are trademarks of Cisco Systems, Inc. and/or its affiliates in the U.S. and other countries. A listing of Cisco's trademarks can be found at [www.cisco.com/go/trademarks.](http://www.cisco.com/go/trademarks) Third party trademarks mentioned are the property of their respective owners. The use of the word partner does not imply a partnership relationship between Cisco and any other company. (1005R)

Any Internet Protocol (IP) addresses used in this document are not intended to be actual addresses. Any examples, command display output, and figures included in the document are shown for illustrative purposes only. Any use of actual IP addresses in illustrative content is unintentional and coincidental.

© 2010 Cisco Systems, Inc. All rights reserved.